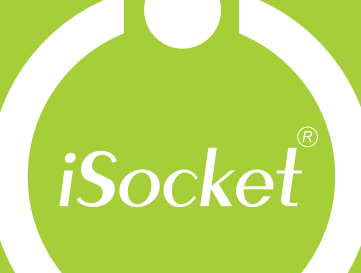

La Prise Intelligente iSocket<sup>®</sup> GSM 706 iSocket® GSM 706 Light iSocket<sup>®</sup> GSM 707 iSocket<sup>®</sup> GSM 707 Light **Guide de l'utilisateur** 

ener

# www.isocket.fr

POWER<sup>O</sup>

**GSM** 

.<br>Socke

**A MIS** 

www.isocket.fi

**O** out

#### **FRANÇAIS. La version couleur de ce document peut être consultée sur le site web [www.isocket.fr](http://www.isocket.fr/)**

**Ce document a été traduit de l'anglais et certaines erreurs sont possibles. S'il vous plaît utiliser le manuel d'utilisation original en anglais si vous n'êtes pas certain de quelque chose. Également la version anglaise du manuel de l'utilisateur considéré comme la version la plus complète et certaine paragraphe peut être n'a pas été inclus dans cette traduction.**

Merci d'avoir choisi iSocket. S'il vous plaît prendre quelques minutes pour lire attentivement ces instructions avant d'utiliser le produit afin que vous puissiez obtenir le meilleur parti de la fonctionnalité et profiter au maximum de lui. Portez une attention particulière aux consignes de sécurité du chapitre 2! Une utilisation incorrecte peut affecter votre garantie ou de compromettre la santé ou la propriété. Nous nous réservons le droit d'apporter des modifications à la conception de l'appareil et son logiciel sans préavis. Les écarts non mentionnés dans cette instruction peuvent exister dans le logiciel, qui est considéré comme acceptable et n'est pas considérée comme un défaut. La dernière version de ces instructions peut être trouvée sur notre site web www.isocket.fr. S'il vous plaît vous inscrire en tant qu'utilisateur si vous souhaitez recevoir des nouvelles de l'entreprise (chapitre 20). Assurez-vous de lire les conditions de garantie avant d'utiliser l'appareil afin que vous n'avez pas à perdre votre droit à la garantie en raison de mauvais fonctionnement (chapitre 19). Vous êtes d'accord avec les termes de la garantie et limitation de responsabilité décrite au chapitre 19 quand vous achetez ce produit. S'il vous plaît gardez ces instructions dans un endroit sûr pour faciliter l'accès en cas de besoin. Intellectronics vous souhaiter beaucoup de plaisir à utiliser votre iSocket.

#### **NOTE!**

- **Ces instructions s'appliquent aux produits iSocket GSM 706, iSocket GSM 707, iSocket GSM 706 Light, et iSocket 707 GSM Light. Dans certains cas, le texte indique clairement quelle option n'est pas disponible dans la version "Light" du produit. Toutefois s'il vous plaît consulter l'information technique (chapitre 17) pour obtenir des informations détaillées sur les différences entre les appareils. Le modèle "Light" ne pas afficher les commandes associées aux caractéristiques optionnelles. La documentation et le produit sont sujets à modification sans préavis.**
- **Le logiciel fourni avec ce produit est la propriété exclusive d'Intellectronics. Comme un utilisateur final vous accorde une licence non-exclusive pour utiliser ce logiciel uniquement en combinaison avec le dispositif sur lequel il est installé et avec lequel il est fourni. La licence n'est pas transférable et vous n'avez pas les droits d'accorder des sous-licences.**
- **Votre appareil iSocket a une caractéristique unique - "iSocket® Online 24/7" - qui rend le dispositif revenir en ligne, même après une rupture dans le réseau GSM. Toutefois, le dispositif a besoin d'un signal fort GSM dans la région - il a une antenne interne et ne peut fonctionner efficacement si le signal dans votre région est faible. Assurez-vous que vous avez un solide réseau GSM avant d'utiliser l'appareil. Ne mettez pas de métal ou autres objets conducteurs près de l'appareil - ceci peut causer la perte de signal. Ce produit est conçu pour un usage domestique et de bureau seulement.**
- **Différents types d'alertes que iSocket vous envoyer (panne de courant / puissance restaurée / augmentation de température / température automne / déclenchement par capteur / etc.) s'appuient sur la configuration correcte du numéro de téléphone mobile pour les alertes. S'il vous plaît suivez les instructions de la section 7.3 où vous trouverez une introduction à la commande ALERTNUMBER qui vous permettra de configurer ce nombre.**
- **Le modèle «707» utilise une batterie au lithium-ion et NE DOIT PAS être utilisé en dehors de la température spécifiée! S'il vous plaît se référer à des informations techniques (chapitre 17) pour obtenir des informations détaillées sur les conditions d'exploitation et de lire les consignes de sécurité (chapitre 2) avec précaution.**
- **Si vous souhaitez utiliser la fonction iSocket® Power Notifier, branchez l'appareil pendant 10 heures avant utilisation. Cela permettra de charger la batterie intégrée.**
- **Si vous utilisez une carte prépayée, vous pourriez avoir besoin pour l'activer d'abord avec votre opérateur de téléphonie mobile. Plus d'informations sont disponibles sur www.isocket.fr/prepaid/**

## <span id="page-2-0"></span>**Contenu**

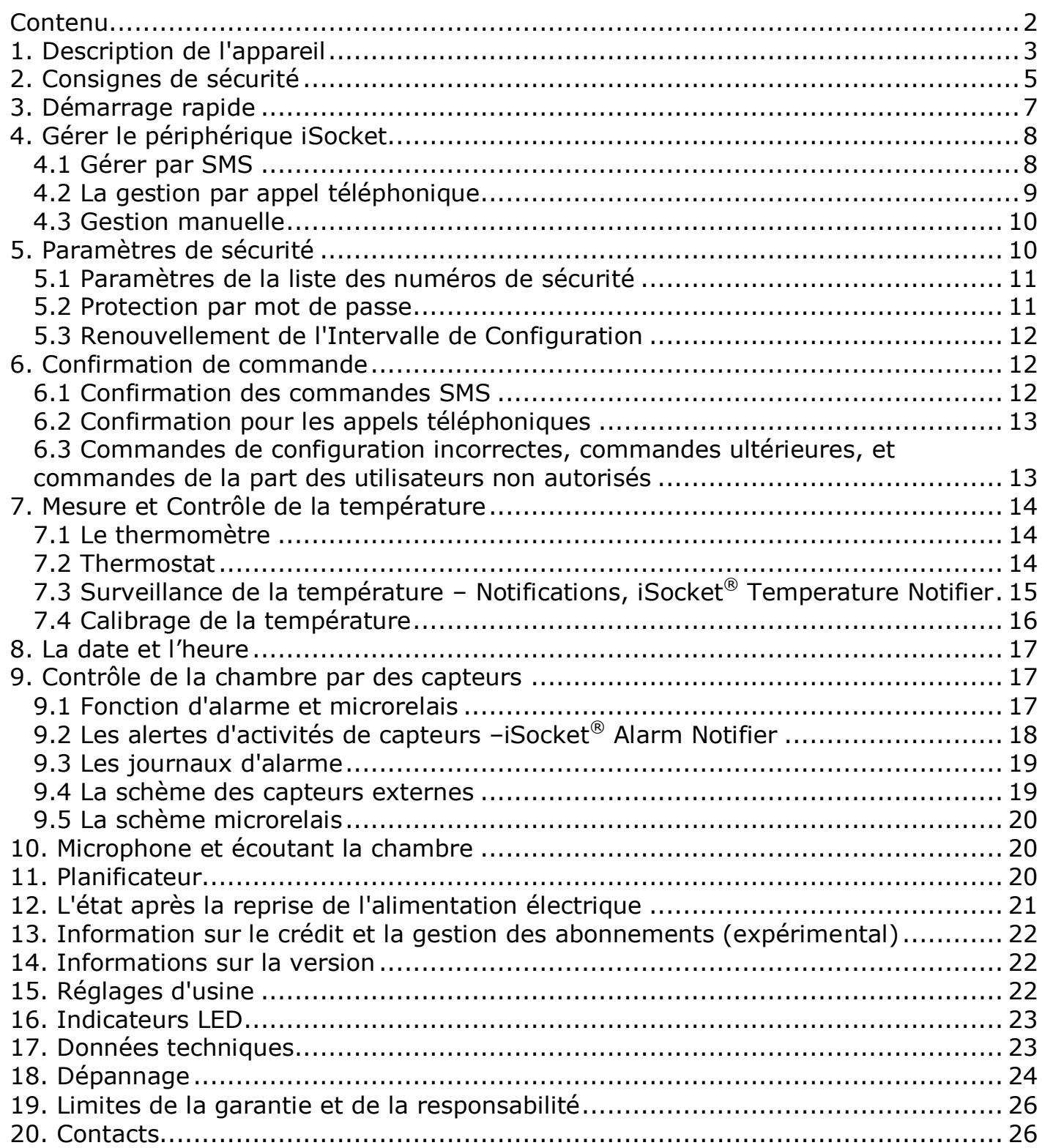

## <span id="page-3-0"></span>**1. Description de l'appareil**

Les dispositifs intelligents iSocket® sont conçus pour le contrôle à distance des équipements électriques. Les périphériques iSocket® peut également être utilisé pour des locaux de surveillance (contrôle de sécurité, surveillance de la température, etc) et peut fournir des informations sur l'état des lieux via le réseau mobile.

La prise intelligente iSocket GSM 706/707 est conçue pour la commutation à distance des équipements électriques connectés à elle, et a quelques fonctionnalités supplémentaires utiles. Cette prise intelligente est contrôlée à distance par des commandes SMS via le réseau GSM, en utilisant un téléphone mobile standard.

Il est également possible d'effectuer certaines opérations par appel téléphonique. Les cartes SIM de la plupart des opérateurs GSM, y compris les cartes prépayées, peut être installé dans l'iSocket GSM 706/707.

iSocket GSM 706/707 peut également être utilisé comme un thermostat grâce à son thermomètre intégré, qui s'allume et s'éteint l'équipement, en fonction de vos réglages. iSocket GSM 706 peut envoyer des informations au sujet de la température ambiante sur votre téléphone. Vous pouvez aussi brancher les différents capteurs via un connecteur spécial. Une notification sera envoyée quand il est déclenché. Par exemple, il pourrait s'agir d'un détecteur de mouvement, un capteur destiné à «ouverture des portes», détecteur incendie, détecteur de fuite de gaz et bien d'autres. Un microphone intégré vous permet d'entendre ce qui se passe dans la chambre depuis un emplacement distant. Équipement basse tension, tels que des alarmes, peut être connecté à des sorties supplémentaires. NOTE! Les caractéristiques mentionnées dans le présent paragraphe ne sont pas disponibles dans les versions «light» du produit.

Les options supplémentaires suivantes pour l'utilisation de l'iSocket GSM 706/707

- Redémarrage à distance d'un ordinateur ou d'un serveur
- Contrôle à distance du climat et des notifications de température d'un chalet d'été
- Mettre en marche une cafetière à percolation par SMS, de sorte que le café sera prêt pour votre arrivée
- Alerte à propos d'un cambriolage à domicile
- Allumer et éteindre les lumières et les alarmes
- Radio-garde: la surveillance à distance des sons dans une chambre en votre absence
- Et bien plus encore!
- Notification de panne de courant
- Notifications de montée / descente de la température

S'il vous plaît noter que iSocket GSM 706/707 peut être utilisé seulement à l'intérieur.

Notez que la possibilité de surveiller à distance les sons dans des locaux ne peuvent être utilisés à des fins illégales! Plus d'informations sur la fonction microphone est disponible dans le chapitre 10.

Pour plus d'informations sur les caractéristiques techniques du GSM iSocket 706/707 voir le chapitre 15, et aussi visiter notre site web www.isocket.fr.

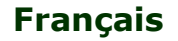

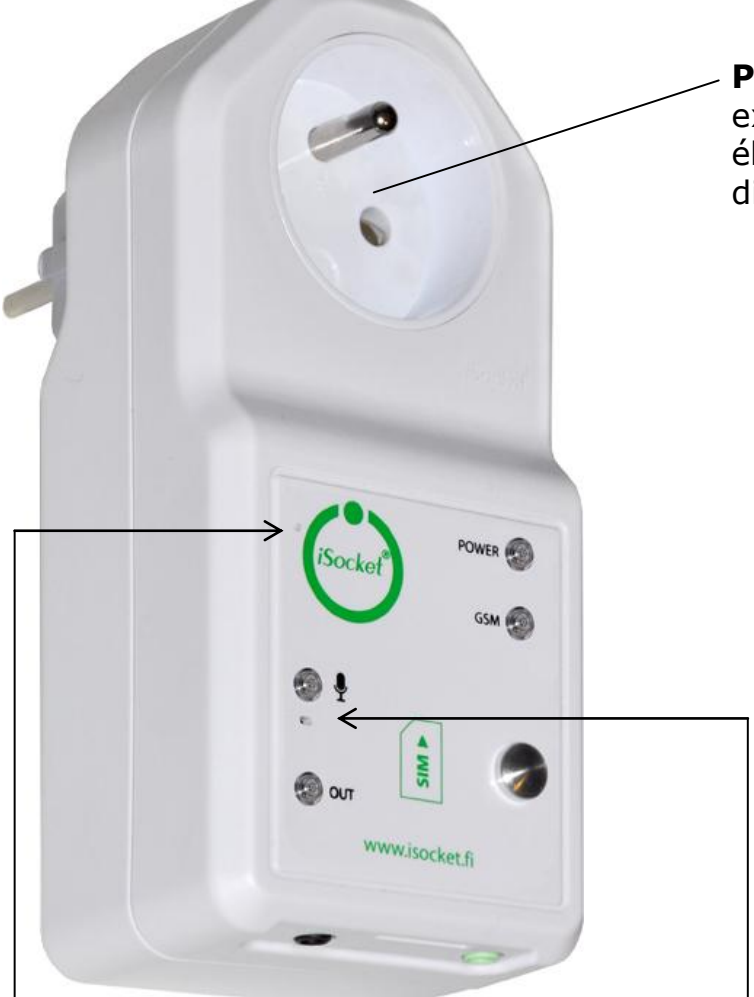

**Bouton caché:** utilisé pour commuter manuellement la prise principale (chapitre 4.3) ou pour le réinitialisation de dispositif (chapitre 15).

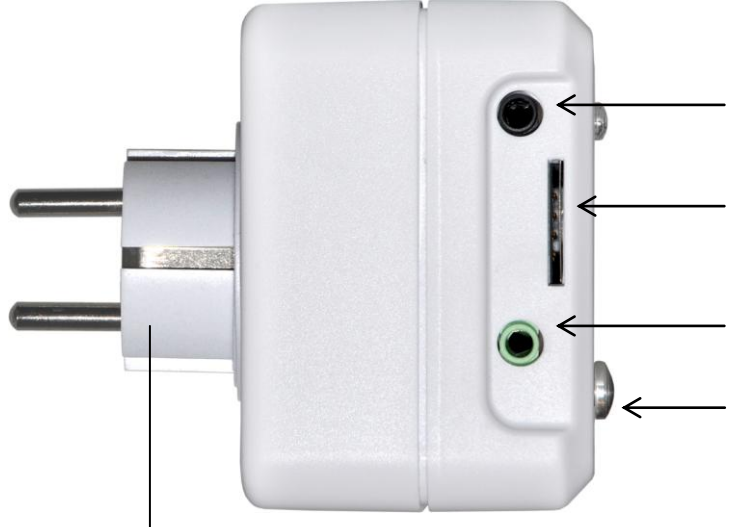

Fiche pour brancher l'iSocket GSM 706/707 à la prise murale pour fournir alimentation au dispositif et pour l'appareil connecté.

**Prise d'alimentation principale:** prise externe pour la connexion d'équipements électriques, qui peut être commandé à distance.

#### **POWER**

Indicateur de puissance d'entrée du réseau d'alimentation.

#### **GSM**

Indicateur d'état pour le réseau GSM.

#### **MICROPHONE**

Indiquez quand le microphone est activé.

#### **OUT**

Indicateur de puissance de sortie pour la prise principale.

Des informations supplémentaires sur les indicateurs sont données dans le chapitre 16.

#### **Microphone intégré** (Chapitre 10) **(non disponible dans le modèle "Light")**

**Entrée pour capteurs** (chapitre 9) **(non disponible dans le modèle "Light") Connecteur pour la carte SIM**

**Micro relais** (chapitre 9) **(non disponible dans le modèle "Light")**

**Capteur de température** (chapitre 7) **(non disponible dans le modèle "Light")** Le capteur de température est situé à l'intérieur de l'appareil et est relié viaun tube métallique à l'extérieur du corps de l'appareil pour des lectures de température plus précises. Le capteur de température mesure la température et l'envoie par SMS sur demande. La prise principale peut être contrôlée par ce capteur en mode thermostat. Voir le chapitre 7.

## <span id="page-5-0"></span>**iSocket**® **GSM 706/707 2. Consignes de sécurité**

Cet appareil est conforme aux normes acceptées technologiques en matière de sécurité. Néanmoins, en tant que fabricants, nous considérons qu'il est de notre devoir de vous faire prendre conscience des consignes de sécurité suivantes. Pour assurer des années d'utilisation sans problème, et pour maintenir votre garantie, s'il vous plaît noter les points suivants.

- Ne jamais effectuer des réparations vous-même! Il n'y a pas de pièces réparables dans l'appareil.
- La tension de fonctionnement de l'appareil et la tension du réseau ainsi que le type de courant doit correspondre (voir la plaque signalétique sur le dessous de l'appareil).
- Raccorder seulement à une prise mise à la terre du réseau, correctement installé.
- L'appareil n'est pas destiné à insertion directe dans l'équipement, qui n'est pas équipé d'une prise. L'équipement externe qui se connecte à l'appareil doit avoir une corde avec prise adéquate.
- Certains appareils sont fournis avec leur propre interrupteur, qui doit être débranché avant qu'ils soient débranchés. Ne pas utiliser ce produit avec de tels dispositifs - il ne peut pas désactiver le commutateur d'un appareil distant.
- Ne pas utiliser d'équipement externe avec une prise défectueuse!
- Ne pas se connecter à des appareils qui ne peuvent pas être laissés sans surveillance (par exemple, certains appareils de chauffage)!
- Ne pas dépasser la limite de charge d'alimentation et d'autres paramètres électriques spécifiées dans les caractéristiques techniques. Vérifiez l'alimentation de l'appareil connecté!
- L'appareil est destiné uniquement à usage domestique privé non-commercial. Ne pas utiliser dans des environnements d'urgence: par exemple militaires, hôpitaux, etc!
- Ce produit n'est pas conçu pour la déconnexion des équipements contrôlés par le réseau électrique, l'appareil n'est pas équipé d'un dispositif à courant résiduel (RCD). Assurez-vous que votre réseau électrique domestique est conforme aux normes de sécurité.
- Le produit est conçu pour une utilisation en intérieur dans un endroit sec. Ne pas utiliser en milieux humides ou chimiquement agressifs! Par exemple, ne pas l'utiliser dans la salle de bain. Il n'est aussi pas conçu pour une utilisation industrielle dans des environnements agressifs.
- Ne pas utiliser cet appareil si le boîtier est endommagé!
- Ne secouez pas ni laisser tomber le produit. Cela pourrait causer des dégâts!
- Tenir à l'écart de la lumière directe.
- Tenir hors de la portée des enfants!
- Bloquer l'accès à la gestion et la configuration de l'appareil pour les utilisateurs non autorisés (chapitre 5).
- Lisez les informations de sécurité additionelles, dans le chapitre 19.

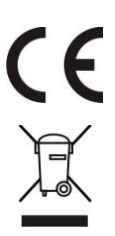

Par la présente Intellectronics déclare que l'appareil Smart GSM Power Socket est conforme aux exigences essentielles et aux autres dispositions pertinentes de la directive 1999/5/CE

À la fin de la durée d'utilité du produit, s'il vous plaît jeter dans un point de recyclage approprié dans votre pays.

Les modèles «707» utilisent une batterie Li-ion. Le conseil de sécurité ne vous dit pas comment maintenir la batterie, parce que cette batterie est installée dans l'appareil. Il est strictement interdit de remplacer la pile vous-même - un spécialiste agréé doit être consulté. Cependant cette consigne de sécurité ne décrire la prise en charge des dispositifs, en utilisant une batterie Li-ion.

#### **Lisez toutes les informations de sécurité et les instructions. Le non-respect des consignes de sécurité et instructions peut entraîner un incendie, et / ou des blessures graves.**

Nous accordons une grande attention à la conception de chaque batterie, pour s'assurer que nous vous fournissons des piles qui offrent un maximum de durabilité et de sécurité. Malgré toutes les précautions de sécurité, la prudence doit toujours être exercé lors de la manipulation des appareils avec batteries. Des études ont montré que l'utilisation incorrecte et mauvais entretien sont les principales causes des dommages causés par des batteries. Les points suivants doivent être respectés en tout temps pour assurer une utilisation sûre:

- Ne jetez pas la batterie ou l'appareil avec la batterie dans le feu. Il existe un risque d'explosion!
- Toujours respecter les conditions de stockage (voir chapitre 17)! Ne gardez pas l'appareil avec sa batterie dans des endroits où la température est susceptible d'atteindre les niveaux de dehors celles spécifiées. En particulier, ne pas laisser l'appareil dans une voiture qui est garée en plein soleil.
- Si la batterie souffre une surcharge et / ou la surchauffe, la protection intégrée de coupure désactive le chargement / déchargement pour des raisons de sécurité. Si cela arrive, vous ne serez pas en mesure d'obtenir une alerte de panne de courant. Utilisation de la batterie à des températures dehors celles qui sont spécifiées dans les données techniques (chapitre 17) causera des dommages chimique et peut provoquer un incendie.
- En cas d'utilisation incorrecte, de liquide peut s'échapper de la batterie. Eviter tout contact avec ce liquide. Si vous le touchez par erreur, rincez la zone affectée avec de l'eau. Si vous obtenez le fluide dans les yeux, consulter un médecin. Arrêtez d'utiliser l'appareil si le fluide est venu de là!
- Li-ion batteries are subject to a natural ageing process. The battery must absolutely be replaced when its capacity falls just 80% from the capacity as new. A weak, old battery is no longer capable of meeting the high power requirements and therefore poses a safety risk.
- Décharge profonde peut endommager la batterie. La cause la plus fréquente de décharge profonde est le stockage de longue durée ou la non-utilisation d'une batterie partiellement déchargée. Ne laissez pas l'appareil doit être stocké pendant une longue période sans utilisation. Ne jamais utiliser un appareil à batterie si vous pensez que la dernière fois que la batterie a été chargée était de plus de 12 mois. Il ya une forte probabilité que la batterie a déjà subi des dommages dangereux (décharge profonde).

Les batteries rechargeables contiennent des matériaux qui sont potentiellement dangereuses pour l'environnement. Batteries ne doivent pas être jetées avec les ordures ménagères. Vous devez jeter les piles usagées à point de collecte municipal.

#### **www.isocket.fr**

#### <span id="page-7-0"></span>**3. Démarrage rapide**

Pour commencer à travailler avec iSocket GSM 706/707 est très simple. Vous avez besoin d'une carte SIM d'un opérateur GSM. Si vous n'avez pas acheté la carte SIM, faites-le au bureau le plus proche d'un opérateur de téléphonie mobile. Vous pouvez également utiliser aussi des cartes prépayées.

**ATTENTION!** Vous devez désactiver le code PIN d'autorisation pour la carte SIM! L'iSocket GSM 706/707 ne fonctionne que si vous faites cela. Vous pouvez seulement désactiver l'autorisation PIN à l'aide de votre téléphone mobile. Ne pas utiliser de cartes SIM qui contiennent des messages! Supprimer tous les messages de la carte SIM. Si vous utilisez une carte prépayée, vous pourrait doit être activee d'abord, avec votre opérateur de téléphonie mobile. Plus d'informations sont disponibles sur www.isocket.fr/prepaid/

Démarrage rapide en trois étapes simples:

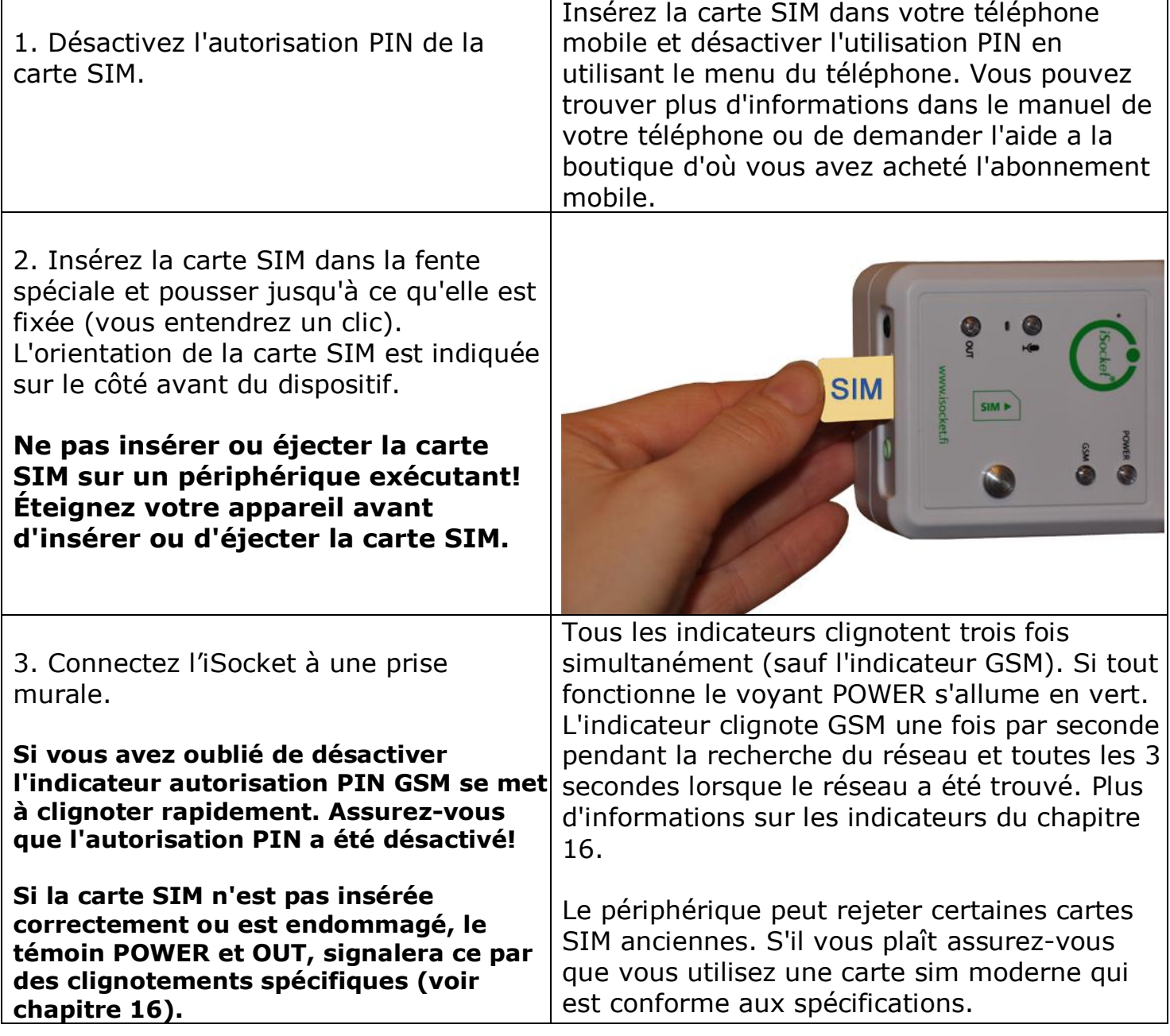

© Copyright Intellectronics 2013 L'appareil est maintenant prêt à travailler! Vous pouvez effectuer un test simple. Branchez un appareil à l'iSocket, par exemple une lampe de bureau (ne pas oublier d'activer le commutateur de la lampe). Envoyer le message **ON** au numéro de la carte SIM et la lampe s'allume. Envoyer le message **OFF** et la lampe s'éteint.

Tous droits réservés. Version 1.0.0-FR **- 7 - Français**

## <span id="page-8-0"></span>**4. Gérer le périphérique iSocket**

Vous pouvez gérer l'appareil avec des commandes SMS, par appel téléphonique ou manuellement. La gestion des SMS offre les meilleures performances.

### <span id="page-8-1"></span>4.1 Gérer par SMS

Les commandes sont envoyées sous forme de messages SMS au numéro de la carte SIM de l'iSocket. Les messages ont la syntaxe suivante:

#### **COMMAND** (par example, **STATUS**).

Si un mot de passe a été configuré (voir chapitre 5), alors vous devez utiliser la syntaxe suivante:

#### **passwordCOMMAND** (par example, **12345STATUS**),

où 12345 est un mot de passe défini par la commande PASSWORD=12345 (plus de détails dans le chapitre 5).

Il existe trois types de commandes:

#### **Commandes de configuration** (la mention "*30min*" dans le tableaux)

 Permettre aux paramètres et fonctions de configurer le périphérique iSocket. La configuration peut être effectuée dans les 30 minutes après que l'appareil a été mis sous tension ou après la commande de configuration dernière, a été reçu. Si vous essayez de configurer l'appareil au bout de 30 minutes, alors vous obtiendrez le message " *command – Time for configuration is expired (30min)* " (seulement si ERROR=ON - voir le chapitre 6). Pour rappeler à l'utilisateur de cette limite, nous avons marqué des commandes de configuration de "30min" dans la colonne "type" dans les tableaux. Les paramètres sont stockés dans une mémoire non volatile et ne sont pas perdues lorsque l'alimentation est coupée.

**Commandes de configuration de l'information** (portant la mention *"Inf"* dans les tableaux) Ces commandes ont un point d'interrogation à la fin (COMMAND?). Ce sont des commandes d'informations. En réponse, vous recevrez la valeur actuelle du paramètre, ce qui porte le même nom que la commande. Ces commandes n'ont pas activer la configuration, mais seulement vous informer de la valeur. Ces commandes sont disponibles à tout moment. Vous pouvez configurer l'installation pour réinitialiser l'intervalle de configuration (voir rubrique 5.3).

**Les commandes de contrôle et de gestion** (portant la mention «Ctrl» dans les tableaux)

Permet de commander le dispositif iSocket et peut être utilisé à tout moment.

Chaque commande a une valeur par défaut. C'est la valeur qui a été installé à l'usine (pour plus de détails voir le chapitre 15). Commandes n'ont pas majuscules et minuscules. Vous obtiendrez une réponse après l'envoi de la commande. Ceci peut être désactivé si nécessaire (voir chapitre 6).

Si une commande de configuration ont des valeurs différentes tout cela sera vu en réponse à la commande d'information associée à cette commande de configuration. Les valeurs seront séparés par des virgules et la valeur actuelle active sera indiquée entre parenthèses. Par exemple, vous envoyez la commande d'information "COMMANDE?" . En réponse que vous obtiendrez "*COMMAND=OFF,(ON)*". Cela signifie que la valeur actuelle active, est "ON" et "OFF" est une autre valeur acceptable pour cette commande. Cette syntaxe est fait pour votre confort - vous n'avez pas besoin de consulter le manuel chaque fois que de se rappeler toutes les valeurs possibles. Ils seront donnés dans la réponse. La première valeur de la réponse est la valeur par défaut d'usine (voir Chapitre 15).

#### **www.isocket.fr**

Si vous faites une erreur dans la commande et envoyer une commande incorrecte, vous recevrez un message "Command-Error!" (Seulement si ERROR=ON - voir le chapitre 6). Si une commande de plus de 30 caractères a été envoyé, il sera supprimé sans avis préalable réponse.

**ATTENTION!** Commandes de configuration ne sont acceptés que pendant les 30 premières minutes après la mise sous tension. C'est pour des raisons de sécurité. Si vous voulez reconfigurer le périphérique, vous devez le débrancher de la prise secteur et redémarrez-le. Vous pouvez également configurer l'installation pour réinitialiser l'intervalle de configuration (voir rubrique 5.3).

La liste des commandes simples de gestion et de configuration est illustrée dans le tableau suivant. La vraie réponse peut différer de ceux indiqués dans le tableau, en fonction de la commande.

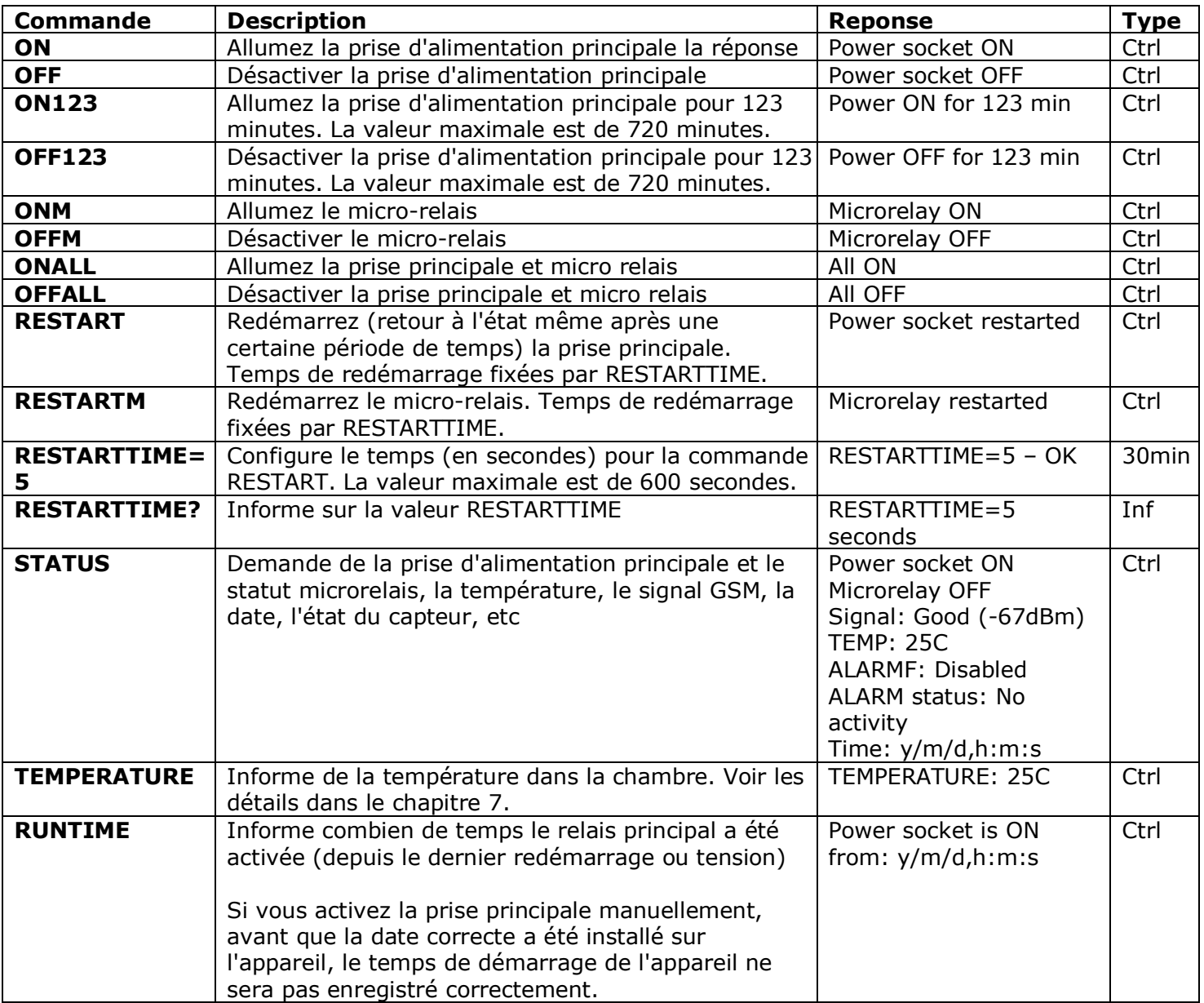

#### <span id="page-9-0"></span>4.2 La gestion par appel téléphonique

La prise principale pour le matériel électrique externe peut également être gérée par téléphone fixe ou mobile. Par exemple, vous pouvez appeler le numéro de téléphone de la carte SIM dans l'appareil et l'équipement connecté à l'appareil (par exemple l'ordinateur) sera redémarré. Après un appel à iSocket, l'action se produit immédiatement. L'action doit être pré-configurée. Il n'y a aucune action configurée par

#### **www.isocket.fr**

défaut. Gardez à l'esprit que vous n'êtes pas en mesure de configurer les actions actives si la liste des numéros de sécurité (chapitre 5.1) n'est pas configurée. C'est parce que le mot de passe n'est pas disponible pour les appels, donc n'importe qui peut appeler au numéro de la carte SIM s'il n'y a pas de liste de protection de nombres de sécurité, et cet appel peut provoquer le redémarrage indésirable ou d'activation du microphone. Par conséquent, si vous allez désactiver la liste protection de nombres de sécurité nombres, puis l'option "RING" va dans la valeur "NOACTION" automatiquement.

En réponse à l'appel d'activation, l'appareil vous envoie un message. Vous pouvez configurer une réponse à l'appel au lieu d'un SMS. En savoir plus à ce sujet dans le chapitre 6.2. Le tableau suivant indique quelles actions peuvent être pré-configurées.

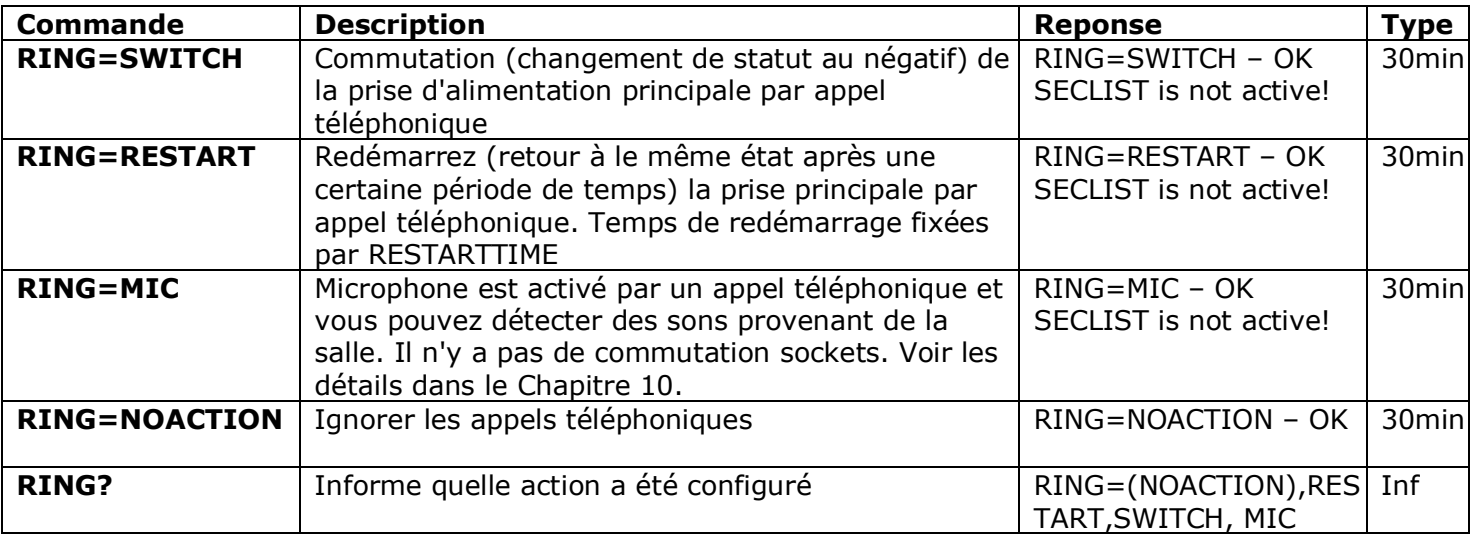

#### <span id="page-10-0"></span>4.3 Gestion manuelle

La prise d'alimentation principale seulement, peut être géré manuellement. Vous pouvez l'activer manuellement par un bouton caché qui se trouve sur le panneau avant à côté du logo. Le bouton peut être activé avec un outil mécanique fine approprié. En appuyant sur cette touche, la prise d'alimentation principale à une valeur négative. Donc, si il était éteint, il s'allume et vice-versa.

## <span id="page-10-1"></span>**5. Paramètres de sécurité**

Bloquer l'accès à la gestion iSocket pour les utilisateurs non autorisés! **S'il n'ya pas de paramètres de sécurité, alors tout le monde qui connaît le numéro de téléphone de la carte SIM sera en mesure de gérer l'appareil - qui n'est pas souhaitable!** L'appareil utilise deux méthodes de protection contre l'accès non autorisé:

- Permettre l'accès seulement à des numéros de téléphone autorisés
- Authentification par mot de passe

Les deux méthodes peuvent être utilisées ensemble ou séparément. Dans la première méthode ne tient pas compte du dispositif, SMS-commandes et les appels de numéros qui ne sont pas inscrites. La liste peut contenir jusqu'à 10 numéros. La seconde méthode consiste à utiliser un mot de passe individuel de 5 caractères. Ce mot de passe doit être saisi avant que les commandes SMS sans espace ou caractères spéciaux comme indiqué ici:

#### **passwordCOMMAND** (par example, **12abcSTATUS**),

où 12abc est un mot de passe défini par la commande *PASSWORD=12abc* (plus de détails ci-dessous).

#### **www.isocket.fr**

#### <span id="page-11-0"></span>5.1 Paramètres de la liste des numéros de sécurité

La liste de sécurité vous permet de configurer jusqu'à 10 numéros et jusqu'à 15 chiffres pour un numéro de téléphone. Ci-dessous est une liste de commandes qui expliquent comment activer la liste de sécurité et comment ajouter un numéro. Par défaut, la liste de sécurité est désactivée et ne contient aucun chiffre.

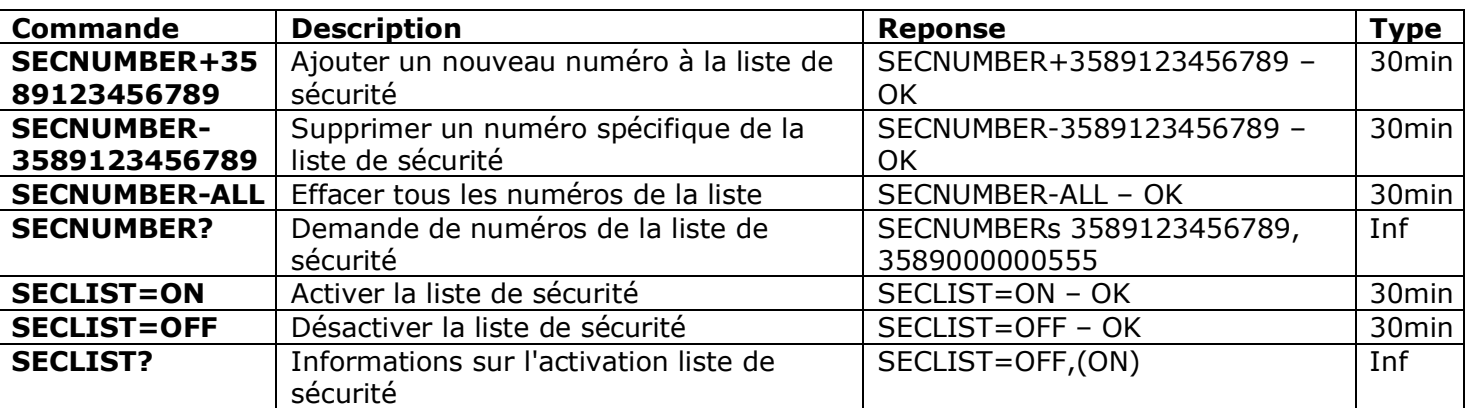

Les numéros de téléphone doivent être ajoutées au format international (avec le code du pays) sans espaces ni tirets. Voici deux exemples généraux sur la façon d'ajouter et de supprimer le numéro 358-(0)9-123456789

#### **SECNUMBER+3589123456789** – exemple d'ajouter le numéro

**SECNUMBER-3589123456789** – exemple de supprimer le numéro

Ici, *358* est le code du pays pour la Finlande, *(0)9* est l'indicatif de la ville d'Helsinki et *123456789* est le numéro local.

**ATTENTION!** Certains opérateurs de téléphonie mobile indiquent les numéros internationaux lors de la transmission des SMS (dans notre exemple *3589123456789*), mais lors de l'appel de tels opérateurs indiquer le numéro au format local (dans notre exemple, il sera *123456789*). Si un tel comportement a été remarqué dans votre réseau mobile, vous devez ajouter **les deux numéros** à la liste! Cela signifie en plus le numéro international, vous devez également ajouter le numéro local par le commande *SECNUMBER+123456789*.

Si vous ajoutez un numéro à la liste lorsque la liste n'est pas activée, la protection est désactivée. N'oubliez pas après l'ajout de numéro pour activer la liste de sécurité par le commandement *SECLIST=ON*. Si vous avez supprimé tous les numéros en utilisant la commande *SECNUMBER-ALL*, la protection sera automatiquement désactivé (*SECLIST=OFF* est devenu actif).

Assurez-vous que l'afficheur est actif pour le numéro indiqué. Tous les numéros que le système ne reconnaît pas sont considérés comme des numéros non autorisés.

#### **Nous vous conseillons de toujours utiliser une protection liste de sécurité, même si vous utilisez un mot de passe. Le Chapitre 6.3 indique plus de raisons de cette alternative.**

#### <span id="page-11-1"></span>5.2 Protection par mot de passe

Le tableau suivant montre comment définir un mot de passe pour gérer l'accès. Le mot de passe doit être composé de 5 caractères. Ne pas utiliser une simple combinaison de numéros pour un mot de passe! Mot de passe 12345, 11111, abcde et autres mots de passe ne sont pas en sécurité!

#### **www.isocket.fr**

**NOTE! Ne pas oublier d'ajouter l'ancien mot de passe avant que la commande "PASSWORD=x" si vous allez supprimer la protection par mot ou mettre à jour le mot de passe.**

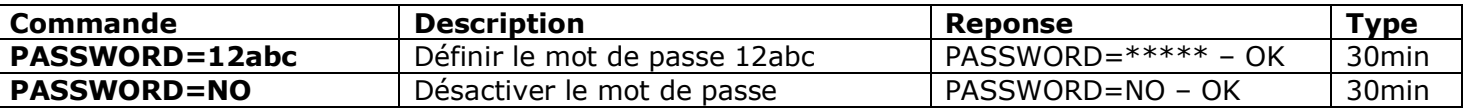

#### <span id="page-12-0"></span>5.3 Renouvellement de l'Intervalle de Configuration

Si vous êtes loin de l'appareil mais il faut le reconfigurer et le temps de configuration a expiré, vous pouvez reprendre la configuration. Vous obtiendrez une autre fenêtre 30 minutes pour la configuration. Cependant, compte tenu que ce délai est d'un niveau de sécurité supplémentaire la possibilité de réinitialiser cette limite doit être protégé par mot de passe et configuré à l'avance. Si vous n'avez pas fait cela à l'avance, alors vous ne serez pas en mesure de le faire à distance.

S'il vous plaît noter les points suivants: Pour être en mesure de réinitialiser l'intervalle, vous devez définir un mot de passe pour cela. Ce mot de passe ne peut pas être réglée si une méthode de protection n'a pas été configuré (paragraphes 5.1, 5.2). Vous obtiendrez le message *"No security setup!".* Par conséquent, si vous retirez toutes les protections, la possibilité de renouveler l'intervalle est également perdue (le réglage *RENEWINTERVALPW=NO* devient actif). Le mot de passe pour la reprise de l'intervalle se compose de 9 caractères.

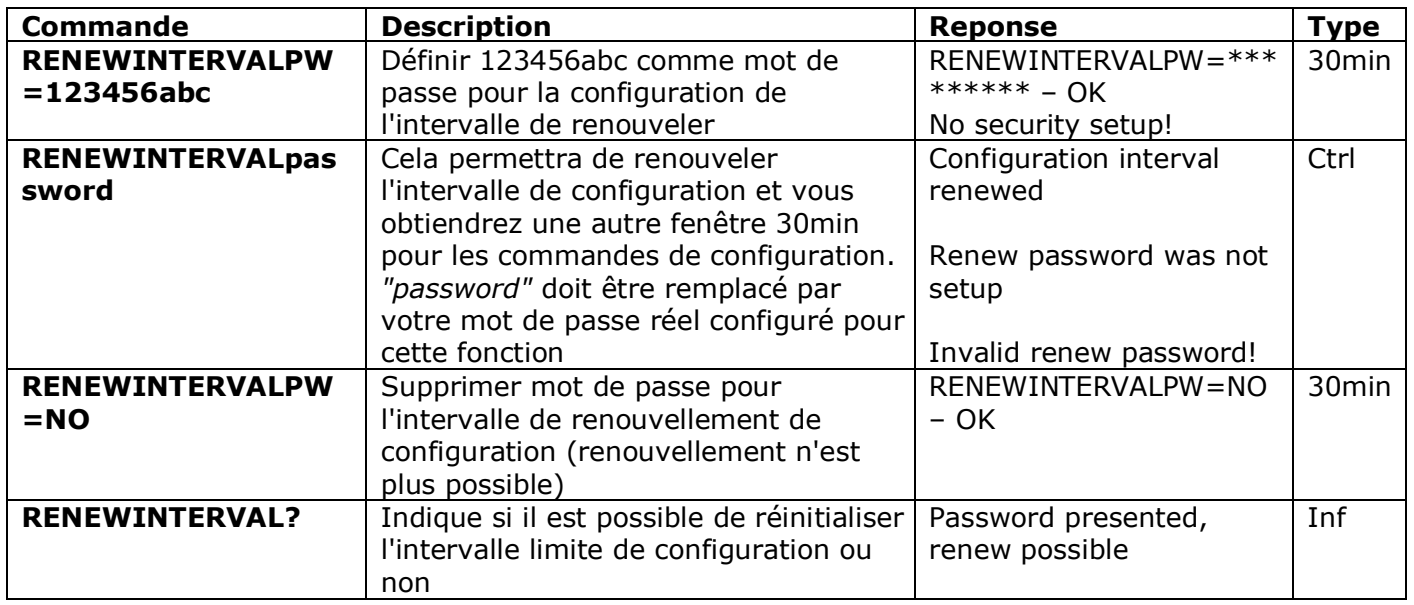

## <span id="page-12-1"></span>**6. Confirmation de commande**

Il est important de confirmer que la commande a été exécutée avec succès. Pour ce faire, nous avons mis en place des notifications de chaque commande exécutée. Si vous souhaitez recevoir les confirmations d'exécution le paramètre "hide my number" ne doit pas être activée sur le téléphone à partir duquel vous envoyez des messages ou effectuer des appels vers l'iSocket.

#### <span id="page-12-2"></span>6.1 Confirmation des commandes SMS

Si vous activez cette notification, vous serez informé à chaque exécution de la commande. C'est le réglage par défaut, mais vous pouvez désactiver ces notifications d'économiser le coût des messages de la carte SIM.

#### **www.isocket.fr**

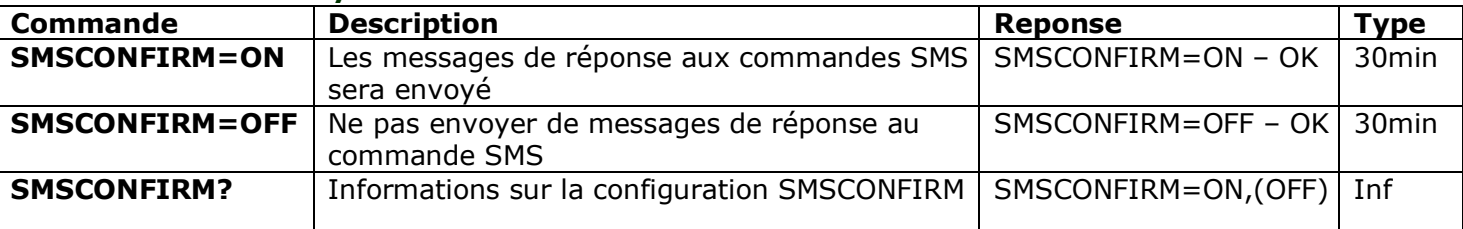

**Les commandes suivantes ne sont pas affectées par le réglage de SMSCONFIRM par raison de la nature spécifique des commandes:** STATUS, TEMPERATURE, RUNTIME, SHOWALARMLOG, SALDO, HARDWARE, SERIALNUM, FIRMWARE, DATE et toutes les commands

d'information ("Inf").

#### <span id="page-13-0"></span>6.2 Confirmation pour les appels téléphoniques

Lors de la gestion par appel téléphonique, votre commande sera confirmée par un SMS de retour, mais vous pouvez configurer l'appareil pour appeler vers le téléphone mobile au lieu d'envoyer des SMS. Dans ce cas l'iSocket fera appel à votre téléphone dans un délai d'environ 10 secondes, puis raccroche. Ainsi, le crédit du la carte SIM ne sera pas dépensé. Si vous décrochez le combiné, le microphone sera activé (non disponible en modèle "Light") et vous pouvez entendre ce qui se passe dans la salle. Vous êtes libre de raccrocher quand vous le souhaitez. Vous pouvez également désactiver toutes les réponses pour les appels téléphoniques.

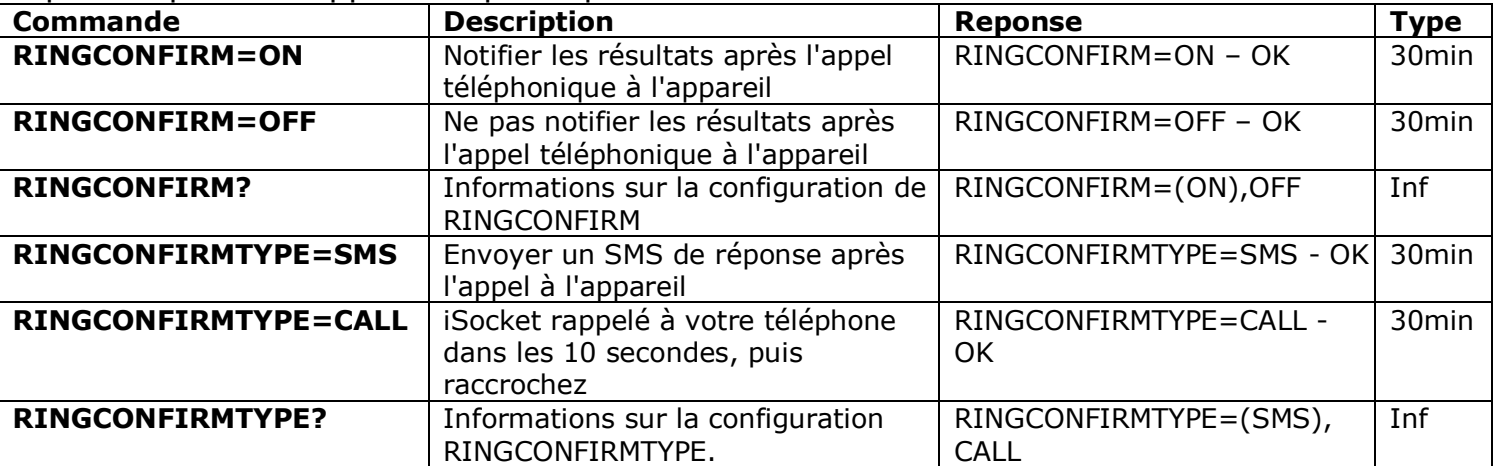

#### <span id="page-13-1"></span>6.3 Commandes de configuration incorrectes, commandes ultérieures, et commandes de la part des utilisateurs non autorisés

Si une commande incorrecte est envoyée à l'appareil (faute de frappe, par exemple), vous obtiendrez le "command - Error!" réponse. Si vous avez un mot de passe, mais j'ai oublié de le préciser avant commande (voir chapitre 5.2), vous obtiendrez le message "Invalid access password!" réponse. Si vous tentez d'affecter une valeur non valide pour la commande de configuration, vous obtenez le message "Incorrect value!". Vous obtiendrez "Time for configuration is expired (30min)!" réponse lorsque vous essayez d'envoyer une commande de configuration après le temps de configuration est en place (voir Chapitre 4). Si une erreur inattendue s'est produite lors de l'exécution de la commande, vous obtiendrez le message "Execute error!". Vous pouvez désactiver tous les messages d'erreur ci-dessus par la mise de ERROR=OFF.

Si la liste de sécurité a été configuré (voir chapitre 5.1) et que quelqu'un tente d'exécuter une commande, aucune réponse sera reçue jusqu'à ce que vous installez SMSCONFIRMUNAUTH=ON. Si vous réglez sur "ON" la valeur de ce paramètre, puis les numéros non autorisés recevront le message "Acces deny!" en réponse à une tentative d'exécution d'une commande. **Nous ne vous recommandons pas de régler sur "ON" la valeur de cette option, car les utilisateurs non autorisés qui connaissent le** 

#### **www.isocket.fr**

**numéro de téléphone de la carte SIM peut épuiser le crédit de la carte avec ces messages de réponse. Par conséquent, nous suggérons fortement l'utilisation de protection avec la liste de sécurité (chapitre 5.1) et pas seulement la protection de mot de passe!** Cela est dû au fait que la commande tapée sans mot de passe est considéré comme une mauvaise commande et l'expéditeur non autorisé recevra "command-Erro!" en réponse. Et il peut également réduire le crédit de la carte SIM par ces réponses.

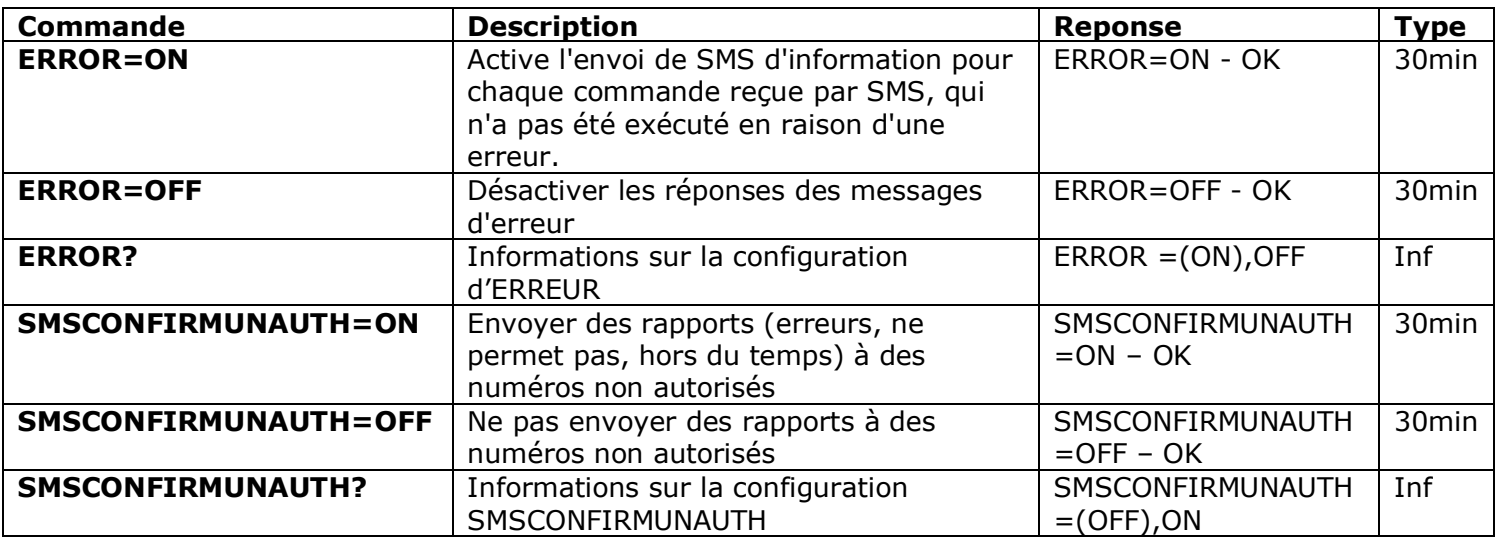

En règle générale, il convient de noter que la commande ERROR=OFF désactive tous les rapports sur les erreurs et la configuration plus tard pour tous les expéditeurs. Par défaut, cette option est réglée sur "ON", de sorte que pendant la période de familiarisation, vous pouvez obtenir toutes les réponses au sujet des erreurs et ne seront pas confus quand il n'ya pas de réponse de l'appareil. Une fois que vous êtes familiarisé avec l'appareil, vous pouvez désactiver les messages d'erreurs. Au début, cependant, nous vous recommandons fortement de configurer la liste des numéros autorisés (chapitre 5.1) et en gardant le *SMSCONFIRMUNAUTH* option, qui est désactivée par défaut.

## <span id="page-14-0"></span>**7. Mesure et Contrôle de la température**

#### **Les fonctions décrites dans ce chapitre ne sont pas disponibles sur les modèles «Light»**

#### <span id="page-14-1"></span>7.1 Le thermomètre

L'iSocket GSM 706/707 est équipé d'un thermomètre qui mesure la température de l'environnement et peut lui fournir par SMS. Informations sur la température peuvent être disponibles 10 minutes après l'appareil est allumé.

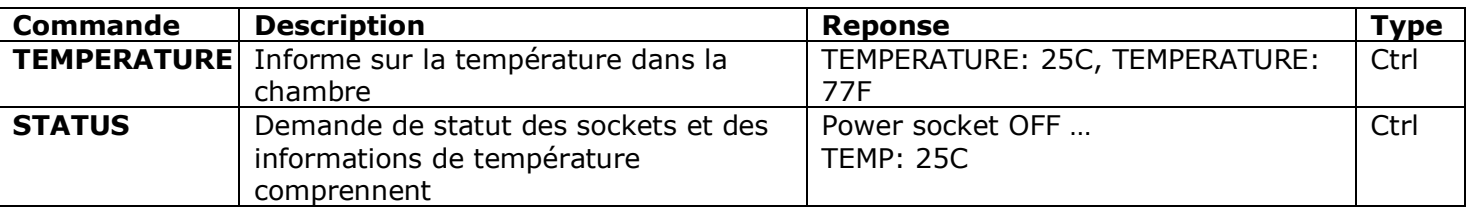

#### <span id="page-14-2"></span>7.2 Thermostat

L'appareil dispose d'un thermostat intégré qui permet de contrôler à la fois le chauffage et les systèmes de refroidissement. Dans le dernier modèle, le fonctionnement avec le thermostat est beaucoup plus simple! La fonction de thermostat vous permet de

#### **www.isocket.fr**

contrôler la prise d'alimentation principale et le modifier en fonction de la pré-configurés hors de température. Le thermostat est opérationnel après 10 minutes la mise sous tension. L'intervalle de lecture de la température est de 1 minute (pour les modèles fabriqués après Juillet 2012). Si le thermostat est activé, la première lecture aura lieu 10 minutes après la mise sous tension. Si le thermostat a déjà été activé, alors la première lecture aura lieu au plus tard à 1 minute à partir du moment qu'il a été activé. Le thermostat est une option supplémentaire pour iSocket GSM 706/707 qui ne doit pas être considéré comme un instrument de précision. La précision du thermostat est de  $\pm 2$  °C.

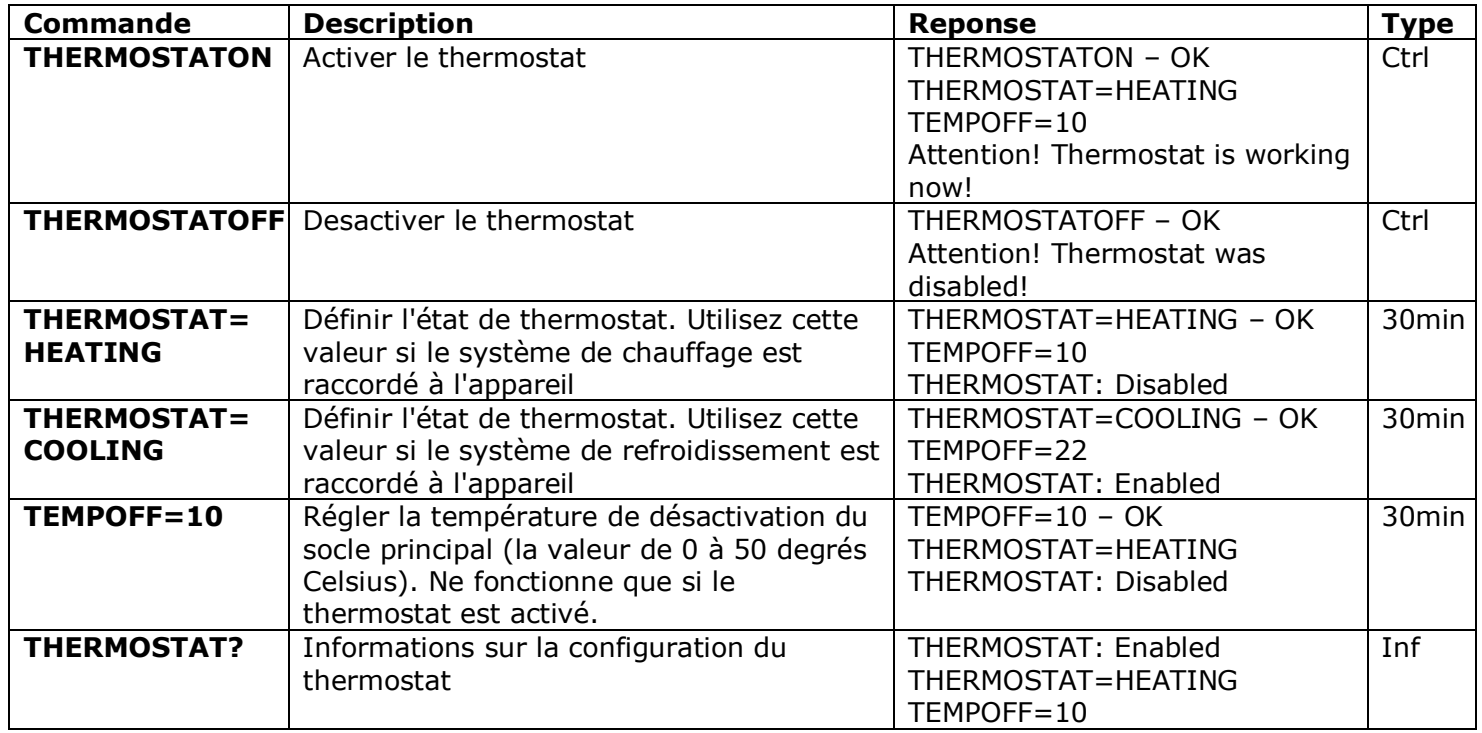

Un exemple typique de contrôle de la température serait l'activation de chauffage dans une région éloignée si la température descend en dessous de 10C. Les paramètres suivants doivent être utilisés: THERMOSTAT=HEATING, TEMPOFF=10, THERMOSTATON. Avec ces réglages, le thermostat maintient la température dans la gamme d'environ 10C. Cela signifie que plus tôt que la chambre est chauffée jusqu'à 10° C la prise principale est hors tension. Si la température actuelle de la pièce est plus 10C la prise secteur ne s'allume pas tant que la température descend en dessous de 10C.

Un autre exemple est l'activation air conditionné lorsque la température dépasse 22C (THERMOSTAT=COOLING, TEMPOFF=22, THERMOSTATON). Cela signifie que plus tôt la chambre est refroidie à 22C la prise principale est hors tension. Si la température actuelle de la pièce est inférieure à 22C la prise secteur ne s'allume pas tant que la température monte audessus 22C.

### <span id="page-15-0"></span>7.3 Surveillance de la température - Notifications, iSocket<sup>®</sup> Temperature Notifier

Vous pouvez recevoir un message lorsque la temperature du "switch-off" (fixé par TEMPOFF=X) est atteint. Cette fonction est liée avec thermostat et ne fonctionne que si le thermostat est activé. Avant de configurer ces alertes, vous devez configurer au moins un numéro de téléphone pour les alertes. Si vous supprimez tous les numéros de téléphone, puis les alertes seront également désactivés (THERMALERT=OFF sera la valeur active).

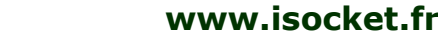

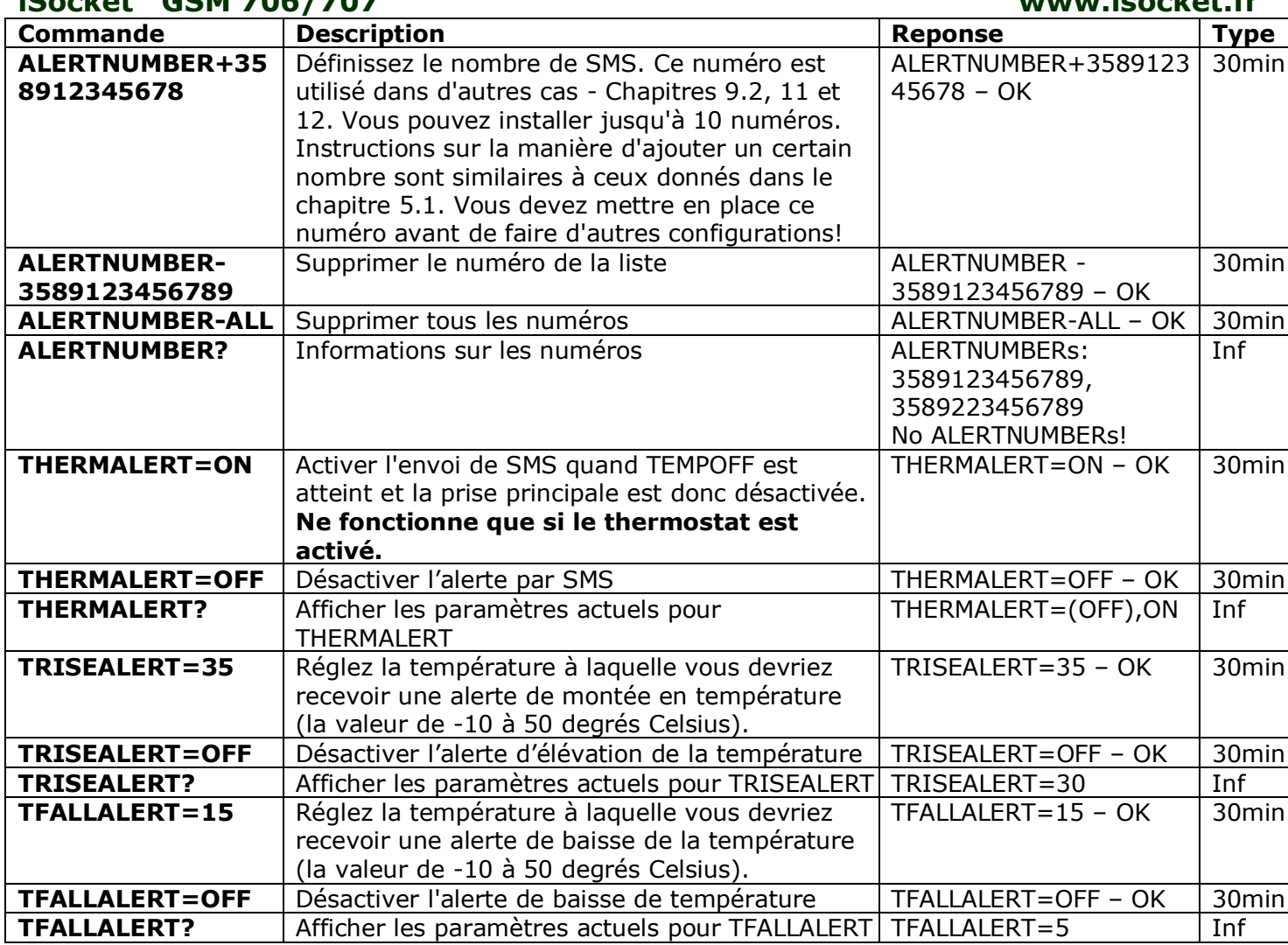

#### **iSocket® Temperature Notifier**

iSocket® Temperature Notifier - c'est une caractéristique du dispositif iSocket qui vous avertit en cas que la température ambiante descend en dessous ou s'élève au-dessus des niveaux critiques. Cette fonction n'affecte pas le thermostat et peut travailler de façon autonome.

Si vous avez besoin de savoir quand la température descend en dessous du niveau spécifié, réglez TFALLALERT. Si vous avez besoin de savoir quand la température dépasse la valeur spécifiée, réglez TRISEALERT. **Cette fonction est considérée comme expérimentale. Le bon fonctionnement de ces fonctionnalités expérimentales ne peut être garantie. Nous nous réservons le droit de supprimer ces fonctionnalités dans les futures versions d'appareils. L'absence ou la fonction incorrecte de ces fonctions sur votre appareil ne sera pas couvert par la garantie.**

S'il vous plaît noter que des informations sur la température peuvent être disponibles 10 minutes après l'appareil est activée.

#### <span id="page-16-0"></span>7.4 Calibrage de la température

© Copyright Intellectronics 2013 Les mesures de température sont souvent influencées par la chaleur provoquée par les composants électroniques intégrés, de sorte que le thermomètre intégré peut donner des lectures de température qui sont un peu plus élevé que l'actuel. Pour cette raison, une constante d'étalonnage de température est réglée en usine, basée sur l'expérience pratique, à la valeur de 5C. Ce calibrage peut être modifié individuellement pour chaque

Tous droits réservés. Version 1.0.0-FR **- 16 - Français**

environnement surveillé. La valeur peut être décidée de manière empirique, par comparaison avec les températures mesurées du thermostat exactes.

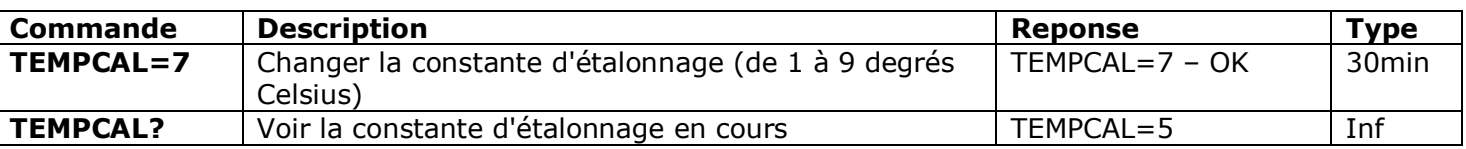

## <span id="page-17-0"></span>**8. La date et l'heure**

#### **Les fonctions décrites dans ce chapitre ne sont pas disponibles sur les modèles «Light».**

La date et l'heure sont utilisé pour la connexion des alarmes (chapitre 9.3) et de configurer le planificateur (chapitre 11). La date peut aussi être vue dans la réponse STATUS.

L'appareil règle automatiquement la date dès que vous commencez à l'utiliser. Aucune action n'est requise! Toutefois, si pour quelque raison au début de l'opération une date incorrecte ou le temps a été fixé, vous pouvez le configurer à nouveau manuellement ou automatiquement. Automatiquement les paramètres date/heure sont basés sur la date/heure du réseau de l'opérateur GSM.

L'appareil enregistre les paramètres de date et d'heure pendant plusieurs heures après une panne de courant.

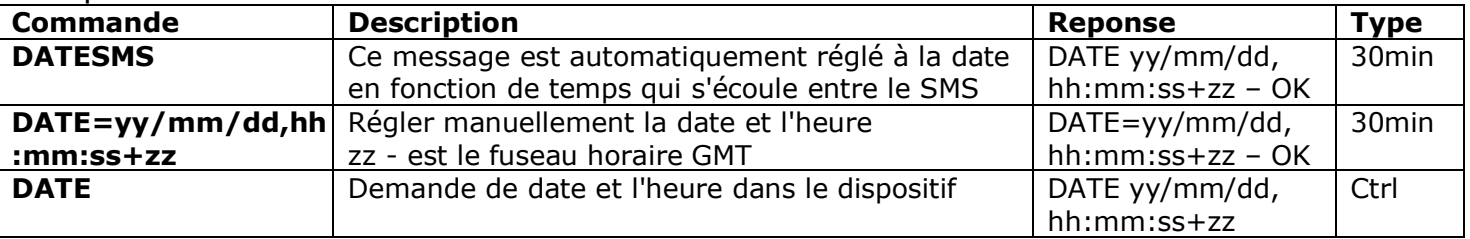

## <span id="page-17-1"></span>**9. Contrôle de la chambre par des capteurs**

#### **Les fonctions décrites dans ce chapitre ne sont pas disponibles sur les modèles «Light».**

Avec iSocket GSM 706/707, vous pouvez configurer la protection et le contrôle de vos lieux. Si vous n'avez pas les compétences requises, puis demander de l'aide d'un spécialiste. Cette section ne fournit de brèves explications nécessaires à un spécialiste pour configurer le périphérique et pas une explication détaillée. Des exemples peuvent être vus sur notre site www.isocket.fr. Les fonctions décrites sont des options supplémentaires seulement pour iSocket GSM 706/707 et ne doit pas être considéré comme un substitut pour les systèmes de sécurité professionnels. Néanmoins, à un coût raisonnable, vous pouvez mettre en place une protection simple pour votre maison.

## <span id="page-17-2"></span>9.1 Fonction d'alarme et microrelais

On peut relier différents capteurs au connecteur spécial sur iSocket GSM 706/707 - par exemple un capteur de porte et / ou un capteur de mouvement. Vous devez ajouter un numéro de téléphone pour une notification lorsqu'un capteur est activé. Cela permet de connecter les capteurs, mais la fonction alarme n'est pas active. Lorsque vous quittez la maison, vous activez la fonction d'alarme. Maintenant, lorsque le capteur est déclenché, vous recevrez une alerte sur votre téléphone et, si vous avez connecté une sirène extérieure à la prise micro relais, il sera également activé. Avant d'entrer dans le retour à la maison vous devez désactiver la fonction d'alarme. Le tableau suivant répertorie toutes les commandes SMS nécessaires à la ci-dessus.

#### **www.isocket.fr**

Entrant dans la maison sans avoir désactivé la fonction d'alarme enverra des alertes et la sirène (si connecté) car les capteurs ont été activés. Dans ce cas, la fonction d'alarme peut être désactivée manuellement en utilisant le bouton caché. Appuyez sur le bouton caché une fois. Après cela, le bouton revient en mode de fonctionnement normal pour lequel il est destiné. Ce service est disponible si vous avez oublié ou perdu votre téléphone.

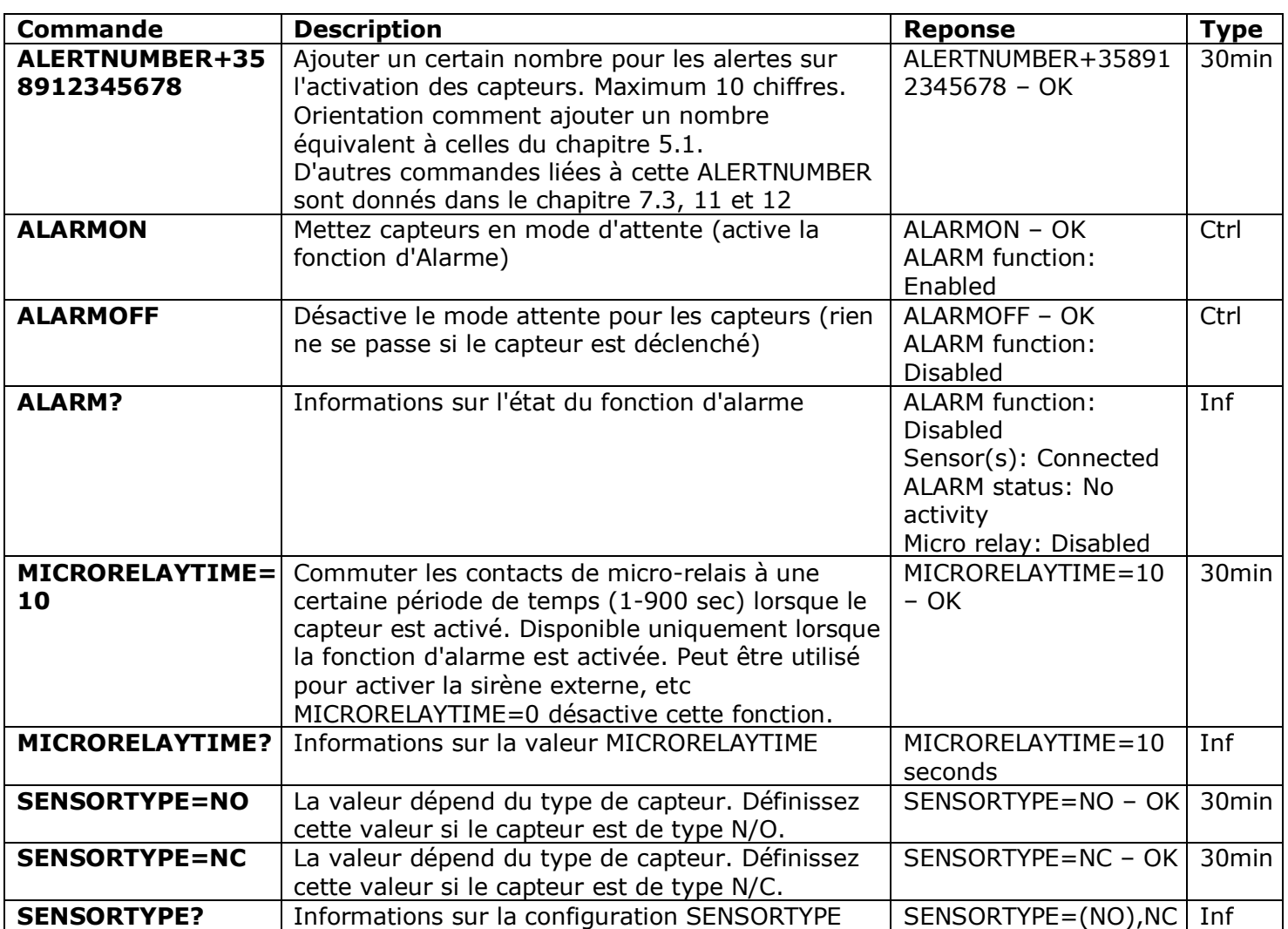

#### <span id="page-18-0"></span>9.2 Les alertes d'activités de capteurs -iSocket<sup>®</sup> Alarm Notifier

**iSocket® Alarm Notifier -** une caractéristique du dispositif iSocket qui vous avertira en cas de cambriolage et autre cas. Vous pouvez recevoir des notifications de diverses manières. iSocket GSM 706/707 peut vous appeler ou envoyer un SMS lorsque le capteur est déclenché. Vous pouvez également être informé par SMS à chaque changement de l'état du capteur (changement de valeur logique).

© Copyright Intellectronics 2013 Si vous avez configuré les notifications des messages, le dispositif enverra des messages à tous les numéros. Si les alertes d'appel sont configurées, l'appareil vous appellera dans les 20 secondes environ. Si vous décrochez le combiné, le microphone sera activé et vous entendrez les sons de la chambre. Si vous ne décrochez pas après 20 secondes, l'appareil tentera d'atteindre le nombre suivant sur la liste. L'appareil tentera d'appeler chaque numéro une fois. Le cycle d'appel de notification est considérée comme complet dès que quelqu'un répond ou raccroche. Si aucun nombre n'est atteint lors de l'appel du cycle, le dispositif enverra des messages à tous les numéros alerte-, complétant ainsi le cycle de notification. La notification par SMS cycle est considérée comme terminé dès que tous les messages ont été envoyés par le

Tous droits réservés. Version 1.0.0-FR **- 18 - Français**

#### **www.isocket.fr**

dispositif. Par conséquent, les chiffres les plus importants pour les notifications doivent être placés au début de la liste.

Une seule alarme dans les 60 secondes est indiquée. Cela signifie que si deux (ou plus) des capteurs ont été activés pendant une minute, vous obtenez seulement une alerte. Pendant le cycle de la notification, l'appareil ne détecte pas un nouveau déclenchement de capteur. Le dispositif est prêt à détecter l'activité du capteur au plus tard une minute après l'achèvement du cycle de notification. Si le capteur est toujours actif à ce moment l'appareil démarre une nouvelle session de notifications.

Pour ces raisons, ALERT=CALL/SMS est l'option idéale pour de nombreux capteurs PIR, qui modifie sa logique "0" à la valeur "1" et revient à "0". Dans ce cas, une seule alerte est générée et vous recevez une notification. Cependant, ce paramètre n'est pas approprié, par exemple, des capteurs de portes qui changent leur état logique de "0" à "1" et rester dans cet état. Depuis qu'ils restent dans cet état, vous recevrez des alertes sans fin jusqu'à ce que vous désactivez la fonction d'alarme avec le ALARMOFF commande. Pour les capteurs qui changent leur statut et rester dans cet état, l'option ALERT=SMSCHANGE a été conçu. Avec cette configuration, vous en serez averti qu'une seule fois - quand une valeur logique est modifié.

Le micro-relais sera actif pendant le temps configuré par la commande MICRORELAYTIME.

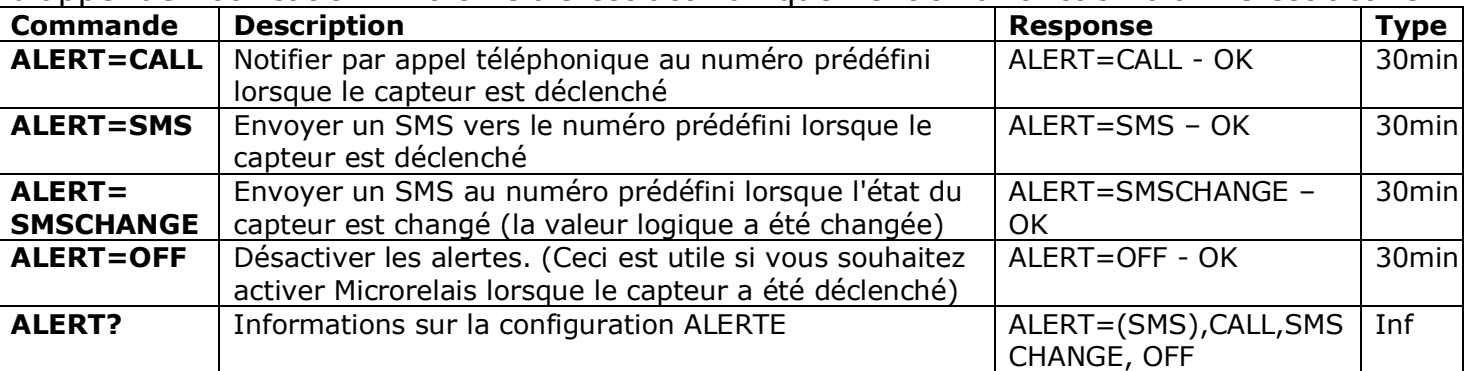

Toutefois, il sera désactivé dès que quelqu'un décroche le téléphone pendant le cycle d'appel de notification. Micro-relais est actif uniquement si la fonction alarme est active.

#### <span id="page-19-0"></span>9.3 Les journaux d'alarme

Vous pouvez lire les journaux d'alarme qui enregistrent l'activité du capteur. L'appareil conserve les 10 derniers événements triés par heure. Une des façons les plus simples pour utiliser cette fonction consiste à surveiller les personnes entrant dans la salle (quand la chambre a été visitée).

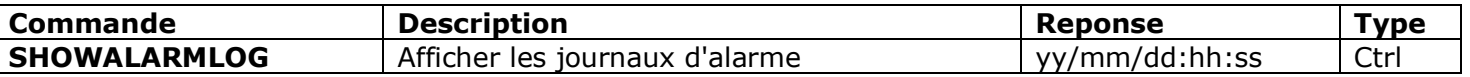

#### <span id="page-19-1"></span>9.4 La schème des capteurs externes

© Copyright Intellectronics 2013 Les capteurs sont connectés à l'aide d'un mini-jack 3,5 mm. Ne pas insérer ou éjecter le cric sur un appareil en fonctionnement! Avant d'insérer ou d'éjecter la prise, vous devez éteindre l'appareil. Vous pouvez connecter plusieurs capteurs en parallèle, mais les capteurs ne seront pas reconnus individuellement. Vous pouvez trouver différents capteurs sur le marché: mouvement, ouverture de porte, feu, fumée, gaz, eau etc. Consultez notre site Internet www.isocket.fr pour des informations sur les capteurs. La consommation totale d'énergie des capteurs raccordés ne doit pas dépasser 300 mA.

Tous droits réservés. Version 1.0.0-FR **- 19 - Français**

#### **www.isocket.fr**

Nous vous recommandons d'utiliser uniquement des capteurs agréés, faute de quoi nous ne pourrons pas être tenu responsable pour le fonctionnement de l'appareil.

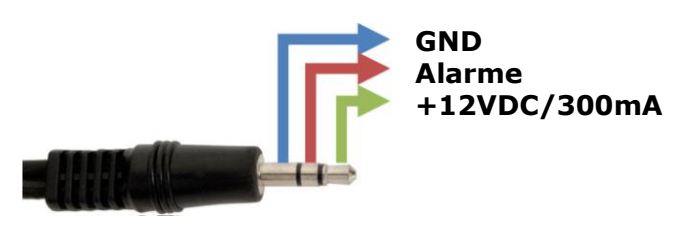

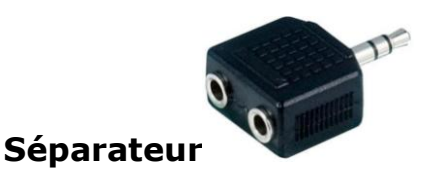

#### <span id="page-20-0"></span>9.5 La schème microrelais

Microrelais conçu pour la commutation des contacts électriques externes.

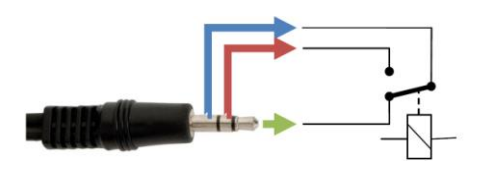

#### **Il peut commuter 24VDC / 2A max.**

Les connecteurs et les capteurs ne sont pas fournis avec l'appareil. Ceux-ci peuvent être achetés directement auprès de nous ou de notre réseau de concessionnaires.

## <span id="page-20-1"></span>**10. Microphone et écoutant la chambre**

#### **Les fonctions décrites dans ce chapitre ne sont pas disponibles sur les modèles «Light».**

S'il vous plaît noter que la collecte illicite d'informations est interdite dans la plupart des pays. La fonction de microphone peut être utilisé uniquement à des fins licites. Par exemple, vous pouvez utiliser l'appareil comme une station écoutant à distance. Si cet appareil est installé dans une chambre et l'alarme est déclenchée en votre absence, vous pouvez appeler l'appareil et écouter les sons provenant de la chambre. Chaque fois que l'appareil vous demande (par exemple, un capteur de déclenchement), le microphone est activé lorsque vous décrochez le combiné.

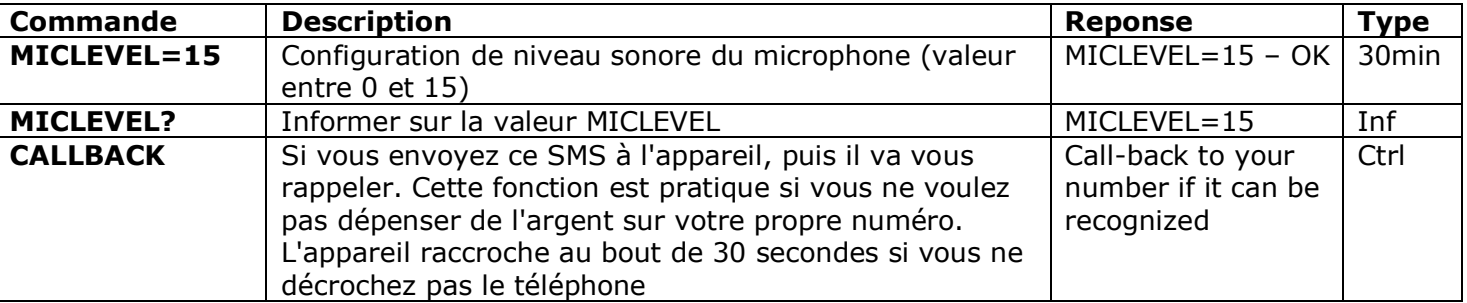

Rappelez-vous que vous n'êtes pas en mesure d'exécuter CALLBACK si la liste des numéros de sécurité ou de protection par mot n'est pas configuré (voir Chapitre 5.1, 5.2)

## <span id="page-20-2"></span>**11. Planificateur**

#### **Les fonctions décrites dans ce chapitre ne sont pas disponibles sur les modèles «Light».**

La prise d'alimentation principale peut être commandée dans le mode automatique, sur la base de règles préprogrammées. Quelques autres commandes pourraient être exécutées à des intervalles prédéfinis. Par exemple, activer/désactiver la fonction d'alarme ou envoyez régulièrement l'état du dispositif. Le calendrier accepte un maximum de 8 règles.

#### **www.isocket.fr**

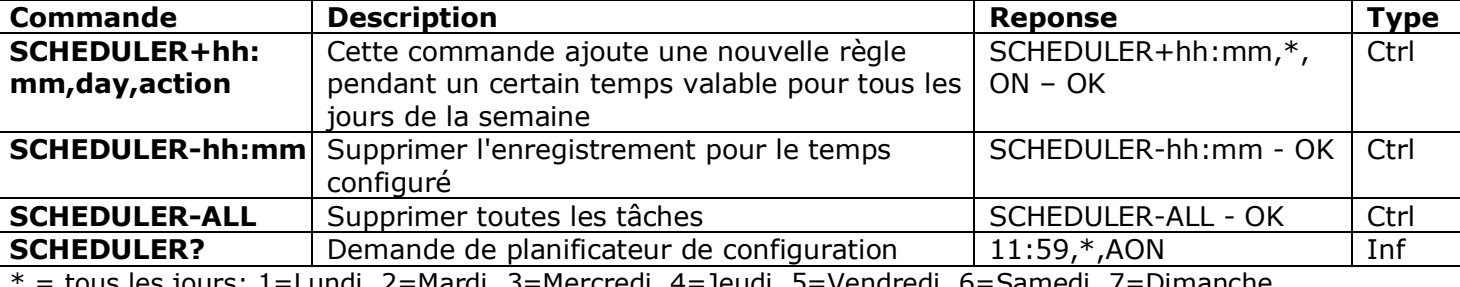

\* = tous les jours; 1=Lundi, 2=Mardi, 3=Mercredi, 4=Jeudi, 5=Vendredi, 6=Samedi, 7=Dimanche

Actions: ON=allumer, OFF= éteindre, INF= Envoyer un statut de iSocket (exécuter la commande STATUS), AON= Activation de la fonction d'alarme (les locaux sera sous surveillance), AOF= Désactivation la fonction d'alarme (désactiver la protection des locaux)

#### Exemples:

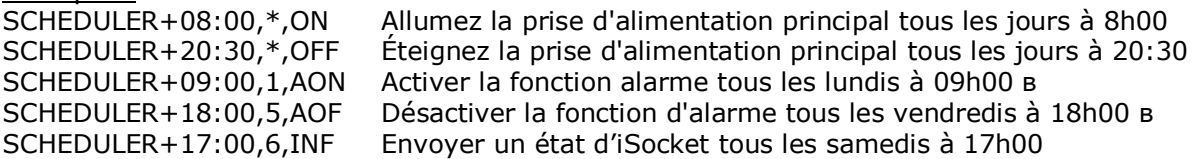

<span id="page-21-0"></span>Les informations d'état sont envoyées au nombre spécifié par la commande ALERTNUMBER+ (voir Chapitre 7.3).

## **12. L'état après la reprise de l'alimentation électrique**

Ces paramètres sont stockés dans une mémoire non volatile et ne sont pas perturbé par des interruptions d'alimentation.

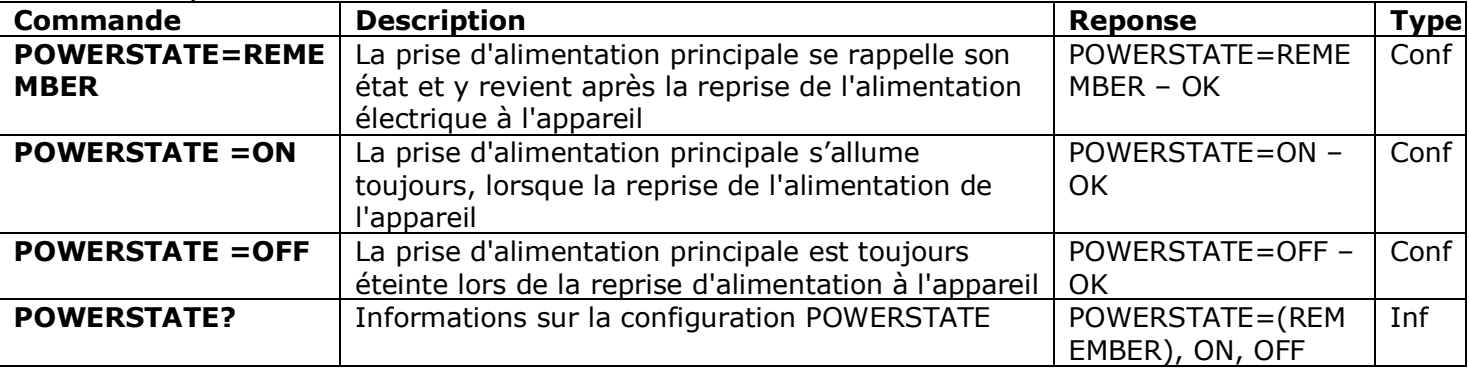

#### **iSocket® Power Notifier**

iSocket® Power Notifier - une caractéristique du dispositif iSocket qui vous informera en cas de panne de courant et/ou le rétablissement de l'alimentation électrique.

Cette fonction est disponible sur les modèles "707", qui ont une batterie rechargeable intégrée. Certains modèles "706" partiellement supporter cette fonctionnalité et peuvent vous informer de la restauration de l'alimentation, mais ne peut pas informer des interruptions de puissance, car ils n'ont pas une batterie intégrée. La disponibilité de cette fonction sur les modèles "706" ne peut pas être garantie.

Pour recevoir ces alertes, vous devez configurer le nombre d'alertes à l'aide de la commande ALERTNUMBER. Description de cette commande peut être trouvée dans le chapitre 7.3. Une fois ce nombre a été configuré, vous recevrez des messages lorsque l'alimentation est interrompue et/ou restaurée. Ce numéro est également utilisé pour d'autres notifications. Vous ne pouvez désactiver cette fonction en supprimant le numéro de notification.

**Attention!** Cette fonction peut être instable si vous utilisez plus d'un ALERTNUMBER. Sur le modèle "707", l'appareil peut parfois rester allumé après l'avoir déconnecté de la

source d'alimentation. C'est à cause de la batterie intégrée. Si cela se produit s'il vous plaît retirer la carte SIM de l'appareil et attendez un moment. Il s'éteint après une durée maximale de 6 minutes.

## <span id="page-22-0"></span>**13. Information sur le crédit et la gestion des abonnements (expérimental)**

**Attention!** Le bon fonctionnement de ces fonctionnalités expérimentales ne peut être garanti. Nous nous réservons le droit de supprimer ces fonctionnalités dans les futures versions d'appareils. L'absence ou la fonction incorrecte de ces fonctions sur votre appareil ne sera pas couvert par la garantie. Les modèles ISGSM707xx ne viennent pas avec cette fonction.

Vous pouvez obtenir des renseignements sur le crédit de la carte SIM. Pas tous les opérateurs fournir un tel service. Avec les cartes prépayées ce service est généralement disponible. Pour les abonnements mensuels mobiles, il n'est pas disponible. Vous pouvez également activer certains codes UMS à distance. S'il vous plaît voir des informations supplémentaires sur l'utilisation de ces fonctionnalités sur notre site www.isocket.fr.

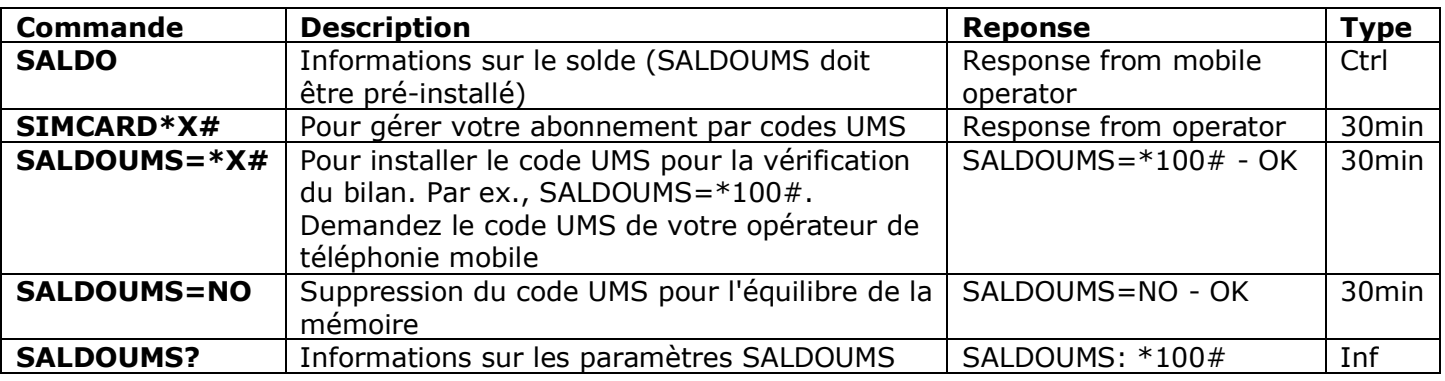

## <span id="page-22-1"></span>**14. Informations sur la version**

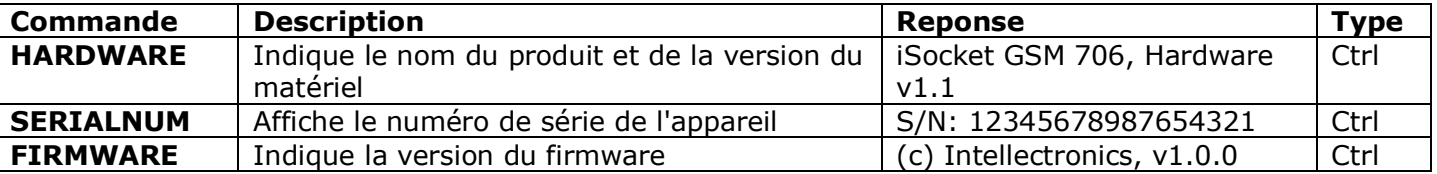

## <span id="page-22-2"></span>**15. Réglages d'usine**

Chaque nouvel appareil a des paramètres d'usine préconfigurés. Ce sont les valeurs dites de défaut. Ces paramètres sont décrits dans le tableau ci-dessous. L'appareil peut être retourné à ces valeurs par défaut à tout moment. Le bouton de réinitialisation est positionné sur le panneau avant à côté du logo (voir chapitre 1). Pour réinitialiser l'appareil, appuyez sur ce bouton avec un objet approprié mince, maintenez pendant 5 secondes, puis relâchez. Lorsque vous relâchez le bouton, tous les indicateurs (à l'exception du GSM) doit commencer à clignoter pour les 10 prochaines secondes.

**S'il vous plaît appuyez sur le bouton à nouveau dans ces 10 secondes pour confirmer la réinitialisation aux paramètres d'usine. Puis attendez que l'appareil redémarre.** Votre appareil est maintenant de retour à la configuration usine d'origine.

**Attention!** Tous vos paramètres personnels seront effacés au cours de cette procédure de réinitialisation

#### **iSocket**® **GSM 706/707 Les Réglages d'usine**

Prise principale est hors tension Fonction d'alarme est désactivée Planificateur est vide Thermostat n'est pas activé RESTARTIME=10 RING=NOACTION SECLIST=OFF PASSWORD=NO RENEWINTERVALPW=NO SMSCONFIRM=ON RINGCONFIRM=ON RINGCONFIRMTYPE=SMS ERROR=ON

SMSCONFIRMUNAUTH=OFF THERMOSTAT=HEATING TEMPOFF=10 THERMALERT=OFF TRISEALERT=OFF TFALLALERT=OFF TEMPCAL=5 MICRORELAYTIME=0 SENSORTYPE=NO ALERT=SMS MICLEVEL=15 POWERSTATE=REMEMBER

SALDOUMS=NO

# <span id="page-23-0"></span>**16. Indicateurs LED**

Les positions LED ont été décrites dans le Chapitre 1. Ci-dessous nous listons modes possibles de LED.

#### **POWER (Vert)**

Reste allumé L'alimentation électrique de dispositif est OK Clignote 4 fois par seconde puis s'allume 2 secondes Problèmes avec les cartes Sim (manqués, mauvaise placé, protection par code PIN est activée) Clignote toutes les secondes Fonction d'alarme est activée, les capteurs ne sont pas en état actif Clignote 4 fois par seconde Capteurs déclenchés, les capteurs sont en état actif **GSM (bleu)** Clignote toutes les secondes Non connecté au réseau GSM encore, à la recherche (le même clignotement si la protection PIN toujours activé)<br>Connecté au réseau GSM Clignote toutes les 3 secondes **MICROPHONE (jaune)** Pas de lumière Le micro n'est pas actif Reste allumé Le microphone est actif maintenant Clignote toutes les secondes Dispositif fait appel à quelque part (par ex., alerte d'appel) **OUT (rouge)**

Pas de lumière est coupée d'alimentation principale est coupée Reste allumé **Prise d'alimentation principale est sous tension** Clignote 4 fois par seconde Une erreur ou peut-être un problème avec la carte SIM (voir aussi le Chapitre 18)

# <span id="page-23-1"></span>**17. Données techniques**

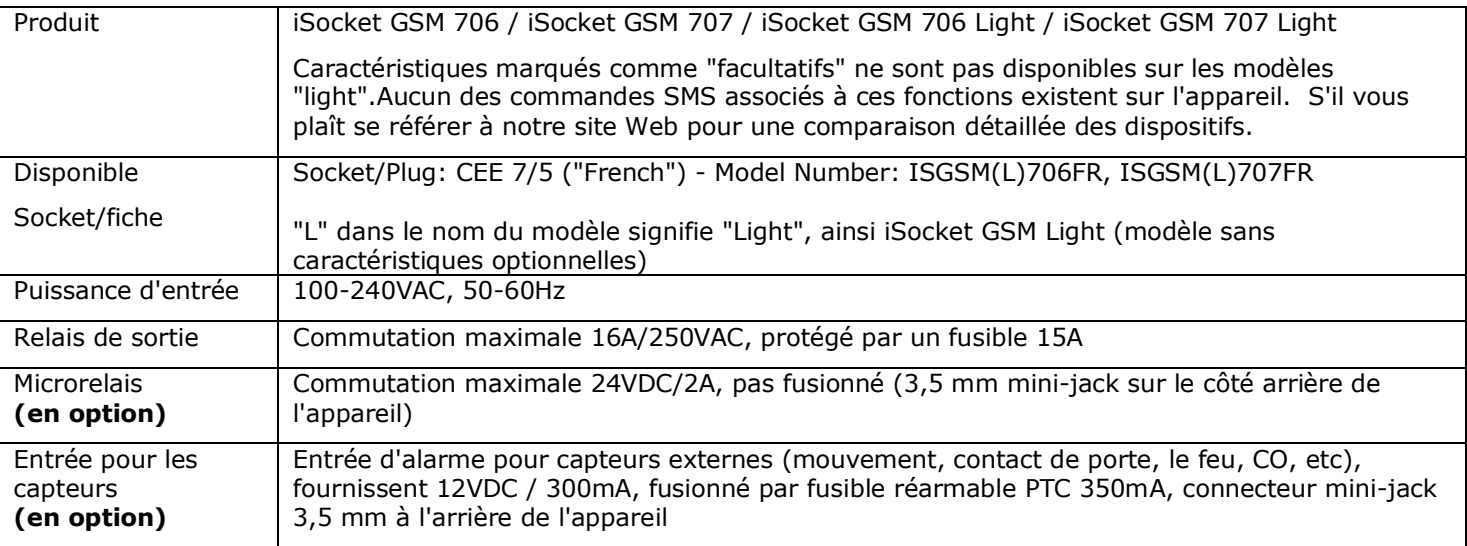

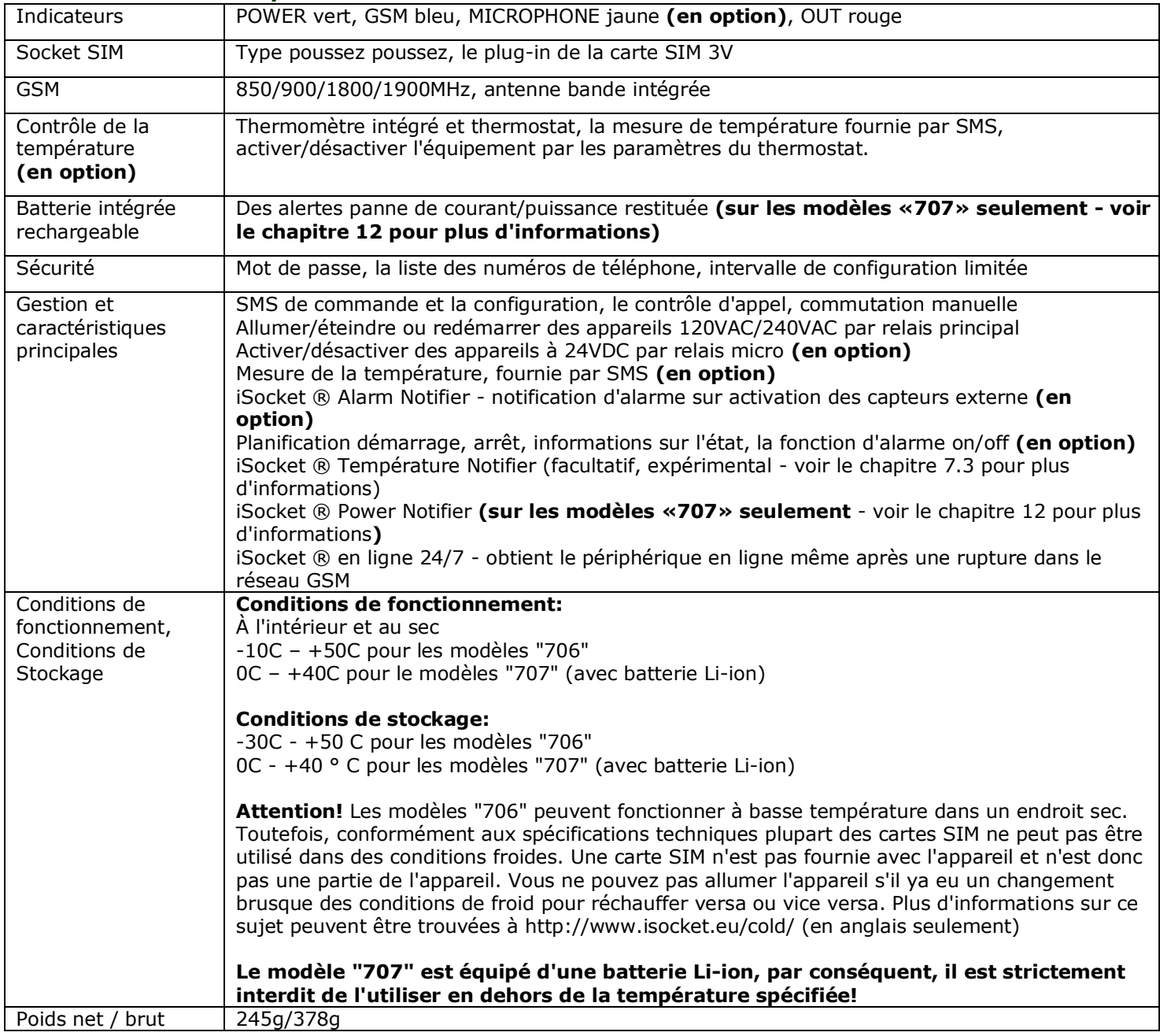

## <span id="page-24-0"></span>**18. Dépannage**

S'il vous plaît lisez attentivement les consignes de sécurité (chapitre 2) ainsi que les conditions de garantie (chapitre 19). Vous ne pouvez pas réparer l'appareil vous-même. Voici une description des problèmes éventuels et leur rectification. Seuls les problèmes les plus simples sont mentionnés. Plus d'informations peuvent être trouvées sur le site web www.isocket.fr de l'appareil. Certaines des situations décrites peuvent ne pas être un dysfonctionnement. Si vous ne parvenez pas à éliminer tout problème vous-même, puis, pendant le service de garantie, vous pouvez prendre l'appareil au magasin où vous l'avez acheté. Service de garantie postal est fournie par le fabricant ou centres de service autorisés. Certains conseils peuvent être donnés par e-mail (Intellectronics fournit directement soutien mais uniquement en anglais, vous pouvez demander à votre distributeur local pour le soutien en votre langue). Lorsque vous contactez, veillez à spécifier le modèle et la version du firmware (vous pouvez vérifier cela en envoyant les SMS-commandes FIRMWARE et HARDWARE a l'appareil).

 **www.isocket.fr**

#### **S'il vous plaît lisez le chapitre 16 pour des informations sur les indicateurs. Les indicateurs peuvent signaler des défauts différents.**

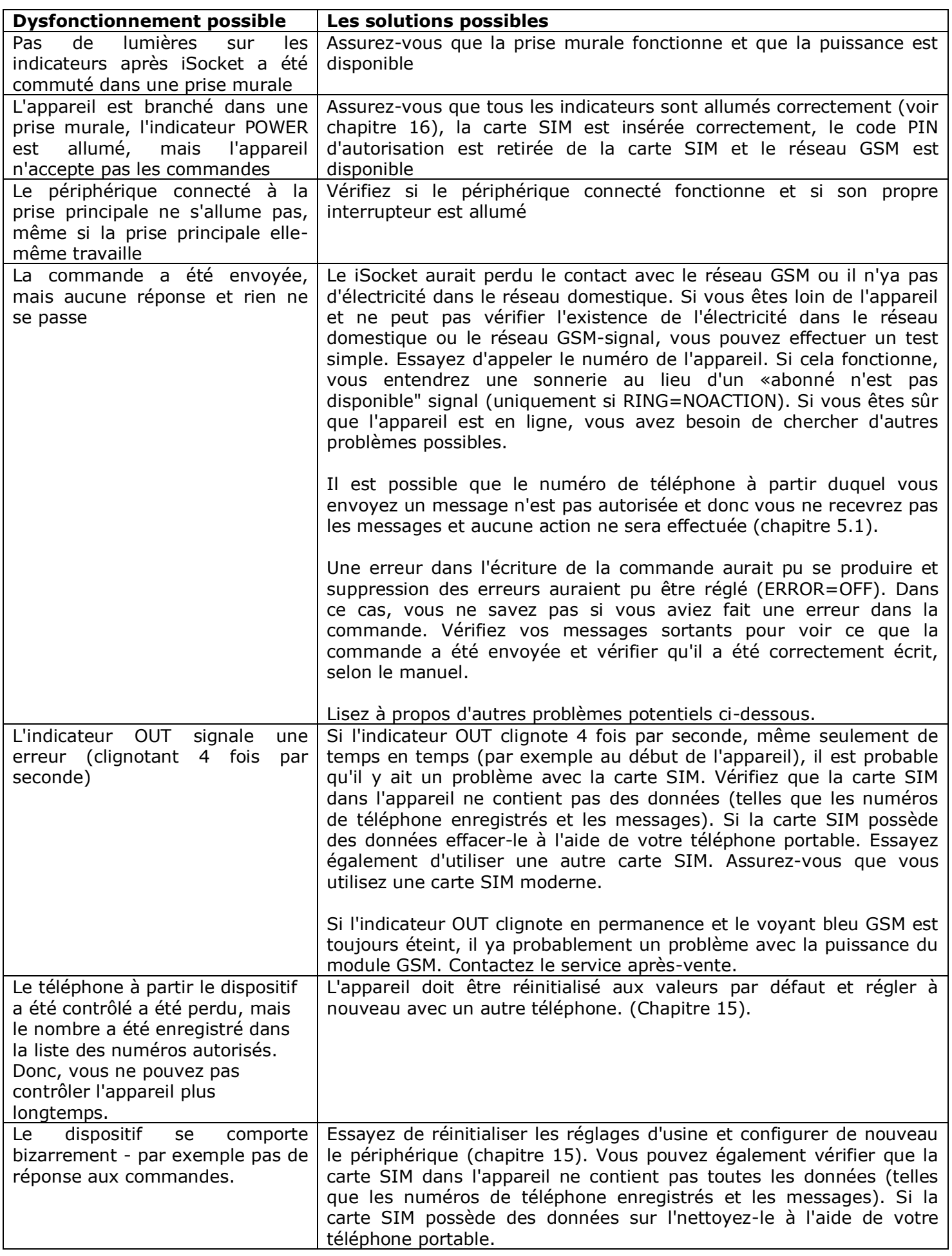

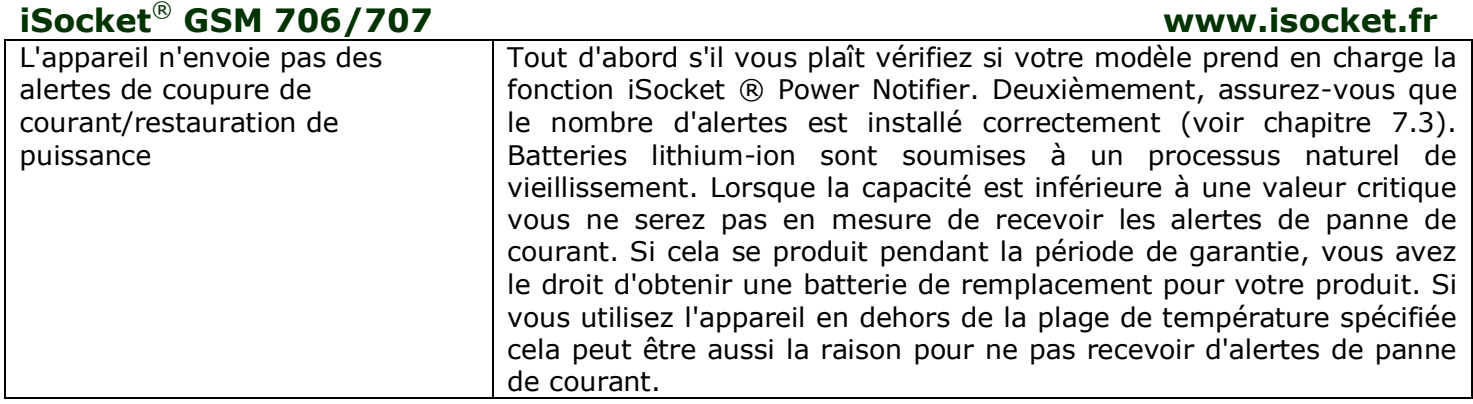

## <span id="page-26-0"></span>**19. Limites de la garantie et de la responsabilité**

Ce document a été traduit de l'anglais. La version originale anglaise de ce document doit être appliquée dans tous les cas discutables. Nos produits sont soumis à un contrôle rigoureux de la qualité finale. Intellectronics garantit que votre appareil est exempt de défauts matériels et de fabrication. Intellectronics ne sera pas responsable de toute perte directe ou indirecte au propriétaire ou à d'autres personnes causés par l'utilisation de cet appareil. Cette garantie, couvre uniquement les défauts de fabrication. Les droits et privilèges en vertu de cette garantie s'ajoutent à vos droits statutaires qui ne sont pas affectés par cette garantie. Si votre appareil produit l'un des défauts mentionnés ci-dessus dans un délai de 12 mois après l'achat, Intellectronics offre, à sa discrétion, soit une réparation gratuite de charge ou d'échange. La garantie ne s'applique que pour vous en tant que client final original. Elle ne s'applique pas aux dommages aux composants fragiles tels que le logement, les dommages causés par une mauvaise utilisation, dégâts coupable, les dommages causés par le bris, la chaleur, l'eau ou les actes de Dieu, les dommages causés par l'altération non autorisée avec l'appareil ou l'exposition à des produits chimiques, des dommages provoquée par une surcharge du réseau électrique de la maison. Le cycle de vie des relais dépend de la fréquence est sous tension et hors tension, mais Intellectronics garantit sa fonction au moins pendant la période de garantie. Tout matériel de remplacement sera garanti pour le reste de la période de garantie initiale ou pour trente (30) jours, selon la plus longue ou pour une période de temps supplémentaire qui pourrait être applicable dans votre juridiction (à condition que l'appareil a été acheté auprès d'un distributeur autorisé dans ce pays). Intellectronics ne garantit pas la conservation des paramètres personnels sur le périphérique après sa réparation. La réparation ou le remplacement peut impliquer l'utilisation d'fonctionnellement équivalentes pièces neuves ou usagées. Les pièces remplacées deviennent la propriété d'Intellectronics. La garantie sera perdue si les consignes de sécurité ne sont pas respectées (voir chapitre 2) lors de l'utilisation de l'appareil, et si les conditions d'utilisation ont été violés. Intellectronics décline toute responsabilité pour les dommages à la santé ou aux biens subis à la suite de l'utilisation de cet appareil et nonrespect des consignes de sécurité. Une mauvaise utilisation, le démontage ou la modification du produit entraîne la perte de la garantie. Intellectronics ne garantit pas que ce produit sera de fournir un fonctionnement ininterrompu de l'équipement commandé, ce dispositif n'est pas une alimentation sans coupure (UPS). Ce produit n'est pas conçu pour la déconnexion de l'équipement commandé à partir du réseau électrique, l'appareil n'est pas équipé d'un dispositif de courant résiduel (RCD). Le fonctionnement correct de la fonction de commutation tout ce qui est garanti. Les fonctions de sécurité de cet appareil, ainsi que des fonctions liées au contrôle de la température, sont facultatives et ne peuvent pas être considérées comme un substitut pour les systèmes professionnels. Intellectronics n'assume aucune responsabilité pour les dommages à la propriété dans le cadre de l'utilisation de ces fonctions. Intellectronics offre une protection contre l'accès non autorisé à l'appareil, mais ne donne aucune garantie en ce qui concerne l'impossibilité d'un tel accès et n'est pas responsable des conséquences d'un tel manque d'accès. Intellectronics se réserve le droit de modifier le dispositif et son logiciel sans préavis. Les différences dans le logiciel ne sont pas couverts dans ce manuel sont acceptables et non considérées comme des défauts et ne peut pas être une question pour le service de garantie. Libérant un nouveau logiciel, y compris les nouvelles fonctions, n'est pas une excuse pour son remplacement dans le cadre des conditions de garantie et peut se faire moyennant des frais supplémentaires. L'utilisation illégale de l'option écoute à distance et l'extraction illégale de l'information est une violation de la loi dans la plupart des pays. Avant d'utiliser cette fonction consulter un avocat. Intellectronics interdit catégoriquement l'utilisation de cet appareil à des fins illicites et n'est pas responsable de l'utilisation illégale de l'appareil. S'il vous plaît assurez-vous que le réseau mobile est disponible dans la région. Mauvaise couverture n'est pas une question de garantie. S'il vous plaît assurer que les téléphones mobiles sont autorisés dans la zone avant de faire fonctionner l'unité (par exemple, les hôpitaux, les stations d'essence, etc.) Si l'utilisation d'un téléphone mobile est interdite, ne pas utiliser l'appareil, car cela peut avoir une influence négative à d'autres systèmes électroniques. Pour obtenir un service sous garantie, vous devez fournir une preuve de paiement et cette garantie. La garantie doit être rempli et doit préciser le numéro de série de l'appareil, si elle ne contredit pas la législation du pays où le produit a été acheté légitimement.

## <span id="page-26-1"></span>**20. Contacts**

L'information de contact les plus récentes sur notre entreprise sont trouvables sur le site officiel www.intellectronics.eu. Les informations du produit les plus récentes peuvent être trouvées sur le site officiel www.isocket.fr. Merci d'avoir choisi nos produits.

#### **© Doits d'auteur Intellectronics 2013**

Toutes les informations et le contenu de ce manuel de l'utilisateur, y compris, mais sans s'y limiter, les textes, tableaux, graphiques, logos, icônes, images sont la propriété de Intellectronics ou ses fournisseurs et est protégé par les lois sur le copyright. Vous ne pouvez pas modifier, copier, distribuer, transmettre, afficher, publier, vendre, ou d'une licence toute information de ce manuel d'utilisation sans l'autorisation expresse écrite de Intellectronics et toute tierce partie applicable. Vous ne pouvez pas créer des œuvres dérivées ou d'utiliser toute l'information disponible dans ce manuel d'utilisation à des fins commerciales ou publiques sans l'autorisation expresse et écrite de Intellectronics ou de toute tierce partie applicable. En outre, vous ne pouvez reproduire, transmettre, transcrire, stocker dans un système de recherche documentaire ou de traduire en langage humain ou informatique d'une partie de la matière de ce manuel, sous quelque forme ou par quelque moyen que ce soit sans l'autorisation expresse et écrite de Intellectronics .